# **Notes de version de Sun Java SystemWeb Server 7.0 Update 2**

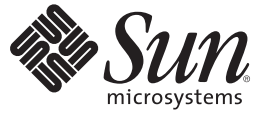

Sun Microsystems, Inc. 4150 Network Circle Santa Clara, CA 95054 U.S.A.

Référence : 820–4171–10 Décembre 2007

Copyright 2007 Sun Microsystems, Inc. 4150 Network Circle, Santa Clara, CA 95054 U.S.A. Tous droits réservés.

Sun Microsystems, Inc. détient les droits de propriété intellectuelle relatifs à la technologie incorporée dans le produit qui est décrit dans ce document. En particulier, et ce sans limitation, ces droits de propriété intellectuelle peuvent inclure un ou plusieurs des brevets américains ou des demandes de brevet en attente aux États-Unis et dans d'autres pays.

Droits énoncés par le gouvernement américain – Logiciel commercial. Les utilisateurs du gouvernement sont soumis au contrat de licence standard de Sun Microsystems, Inc. ainsi qu'aux dispositions applicables du FAR et de ses suppléments.

Le produit distribué peut comprendre des éléments développés par des tiers.

Des parties de ce produit peuvent être dérivées des systèmes Berkeley BSD concédés sous licence par l'Université de Californie. UNIX est une marque déposée aux États-Unis et dans d' autres pays, exclusivement sous licence de X/Open Company, Ltd.

Sun, Sun Microsystems, le logo Sun, le logo Solaris, le logo Java (tasse de café), docs.sun.com, SPARC, N1. JSP, JDBC, NetBeans, Java et Solaris sont des marques de fabrique ou des marques déposées de Sun Microsystems, Inc. aux États-Unis et dans d'autres pays. Tous les produits SPARC sont soumis à une licence et sont des marques commerciales ou des marques déposées de SPARC International, aux États-Unis et dans d' autres pays. Les produits portant les marques déposées SPARC sont constitués selon une architecture développée par Sun Microsystems, Inc.

OPEN LOOK et l'interface graphique utilisateur SunTM sont développés par Sun Microsystems, Inc. pour ses utilisateurs et ses concessionnaires. Sun reconnaît les efforts novateurs de Xerox en ce qui concerne la recherche et le développement du concept des interfaces visuelles ou graphiques dans le domaine informatique. Sun détient une licence non exclusive de Xerox sur l'interface d'utilisateur graphique Xerox, cette licence couvrant également les détenteurs de licence Sun qui mettent en place l'interface utilisateur graphique OPEN LOOK et qui, en outre, se conforment aux licences écrites de Sun.

Les produits traités et les informations contenues dans cette publication sont contrôlés par la législation relative au contrôle des exportations américaine et peuvent être soumis aux législations relatives à l'exportation ou à l'importation dans d'autres pays. Toute utilisation finale ou tout utilisateur final dansle domaine des armes nucléaires, missiles, chimiques ou biologiques sont strictement interdits. Toute exportation ou réexportation vers des pays sous embargo américain ou vers des entités répertoriées sur les listes d'exclusion d'exportation américaines, notamment, mais non limité aux personnes refusées et aux listes de pays explicitement mentionnés, est strictement interdite.

LA DOCUMENTATION EST FOURNIE « EN L'ÉTAT » ET TOUTES LES AUTRES CONDITIONS, DÉCLARATIONS ET GARANTIES EXPRESSES OU TACITES SONT FORMELLEMENT EXCLUES, DANS LA MESURE AUTORISÉE PAR LA LOI APPLICABLE, Y COMPRIS NOTAMMENT TOUTE GARANTIE IMPLICITE RELATIVE À LA QUALITÉ MARCHANDE, À L'APTITUDE À UNE UTILISATION PARTICULIÈRE OU À L'ABSENCE DE CONTREFAÇON.

Copyright 2007 Sun Microsystems, Inc. 4150 Network Circle, Santa Clara, CA 95054 U.S.A. Tous droits réservés.

Sun Microsystems, Inc. détient les droits de propriété intellectuelle relatifs à la technologie incorporée dans le produit qui est décrit dans ce document. En particulier, et ce sans limitation, ces droits de propriété intellectuelle peuvent inclure un ou plusieurs brevets américains ou des applications de brevet en attente aux Etats-Unis et dans d'autres pays.

Cette distribution peut comprendre des composants développés par des tierces personnes.

Certaines composants de ce produit peuvent être dérivées du logiciel Berkeley BSD, licenciés par l'Université de Californie. UNIX est une marque déposée aux Etats-Unis et dans d'autres pays; elle est licenciée exclusivement par X/Open Company, Ltd.

Sun, Sun Microsystems, le logo Sun, le logo Solaris, le logo Java Coffee Cup, docs.sun.com, SPARC, N1. JSP, JDBC, NetBeans, Java et Solaris sont des marques de fabrique ou des marques déposées de Sun Microsystems, Inc. aux Etats-Unis et dans d'autres pays. Toutes les marques SPARC sont utilisées sous licence et sont des marques de fabrique ou des marques déposées de SPARC International, Inc. aux Etats-Unis et dans d'autres pays. Les produits portant les marques SPARC sont basés sur une architecture développée par Sun Microsystems, Inc.

L'interface d'utilisation graphique OPEN LOOK et Sun a été développée par Sun Microsystems, Inc. pour ses utilisateurs et licenciés. Sun reconnaît les efforts de pionniers de Xerox pour la recherche et le développement du concept des interfaces d'utilisation visuelle ou graphique pour l'industrie de l'informatique. Sun détient une licence non exclusive de Xerox sur l'interface d'utilisation graphique Xerox, cette licence couvrant également les licenciés de Sun qui mettent en place l'interface d'utilisation graphique OPEN LOOK et qui, en outre, se conforment aux licences écrites de Sun.

Les produits qui font l'objet de cette publication et les informations qu'il contient sont régis par la legislation américaine en matière de contrôle des exportations et peuvent être soumis au droit d'autres pays dans le domaine des exportations et importations. Les utilisations finales, ou utilisateurs finaux, pour des armes nucléaires, des missiles, des armes chimiques ou biologiques ou pour le nucléaire maritime, directement ou indirectement, sont strictement interdites. Les exportations ou réexportations vers des pays sous embargo des Etats-Unis, ou vers des entités figurant sur les listes d'exclusion d'exportation américaines, y compris, mais de manière non exclusive, la liste de personnes qui font objet d'un ordre de ne pas participer, d'une façon directe ou indirecte, aux exportations des produits ou des services qui sont régis par la legislation américaine en matière de contrôle des exportations et la liste de ressortissants spécifiquement designés, sont rigoureusement interdites.

LA DOCUMENTATION EST FOURNIE "EN L'ETAT" ET TOUTES AUTRES CONDITIONS, DECLARATIONS ET GARANTIES EXPRESSES OU TACITES SONT FORMELLEMENT EXCLUES, DANS LA MESURE AUTORISEE PAR LA LOI APPLICABLE, Y COMPRIS NOTAMMENT TOUTE GARANTIE IMPLICITE RELATIVE A LA QUALITE MARCHANDE, A L'APTITUDE A UNE UTILISATION PARTICULIERE OU A L'ABSENCE DE CONTREFACON.

# Table des matières

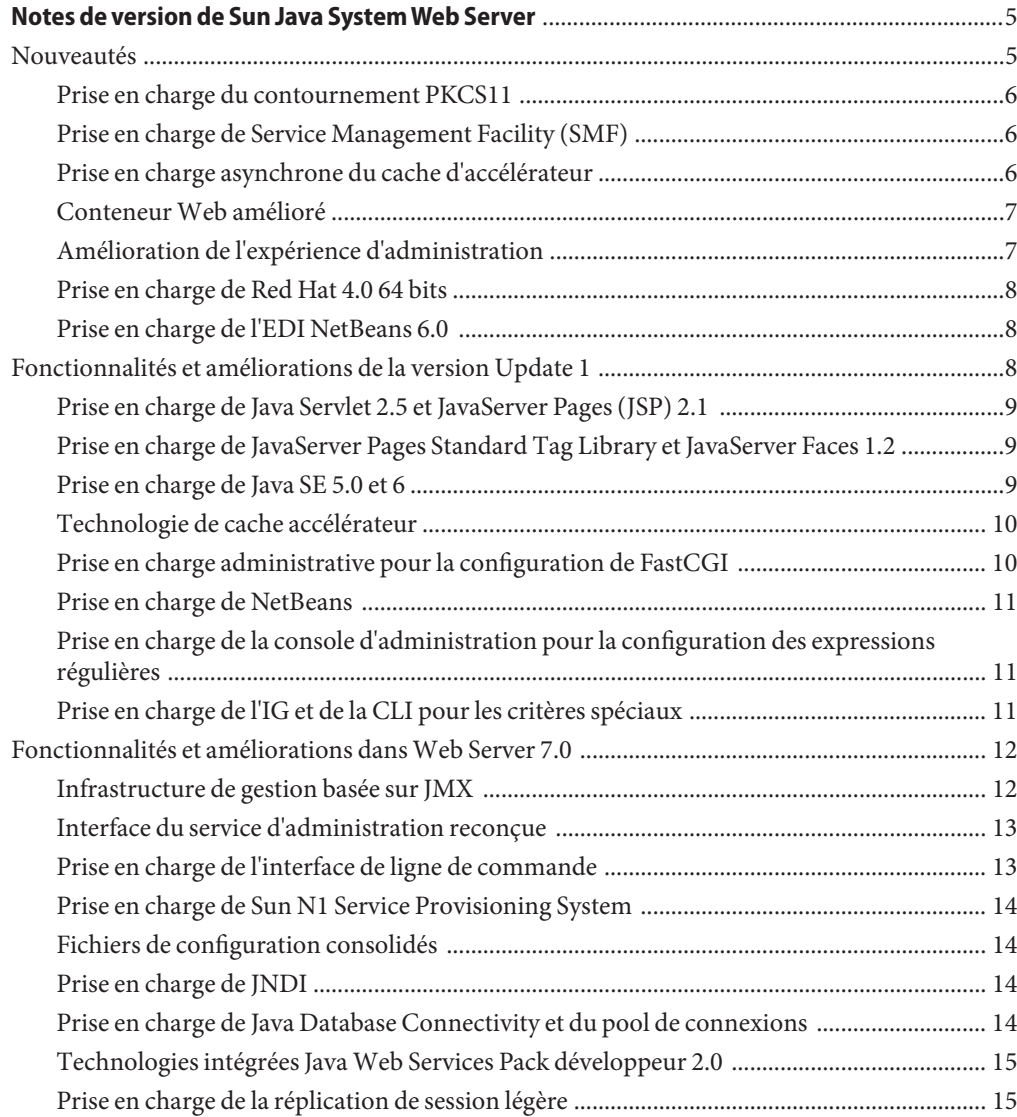

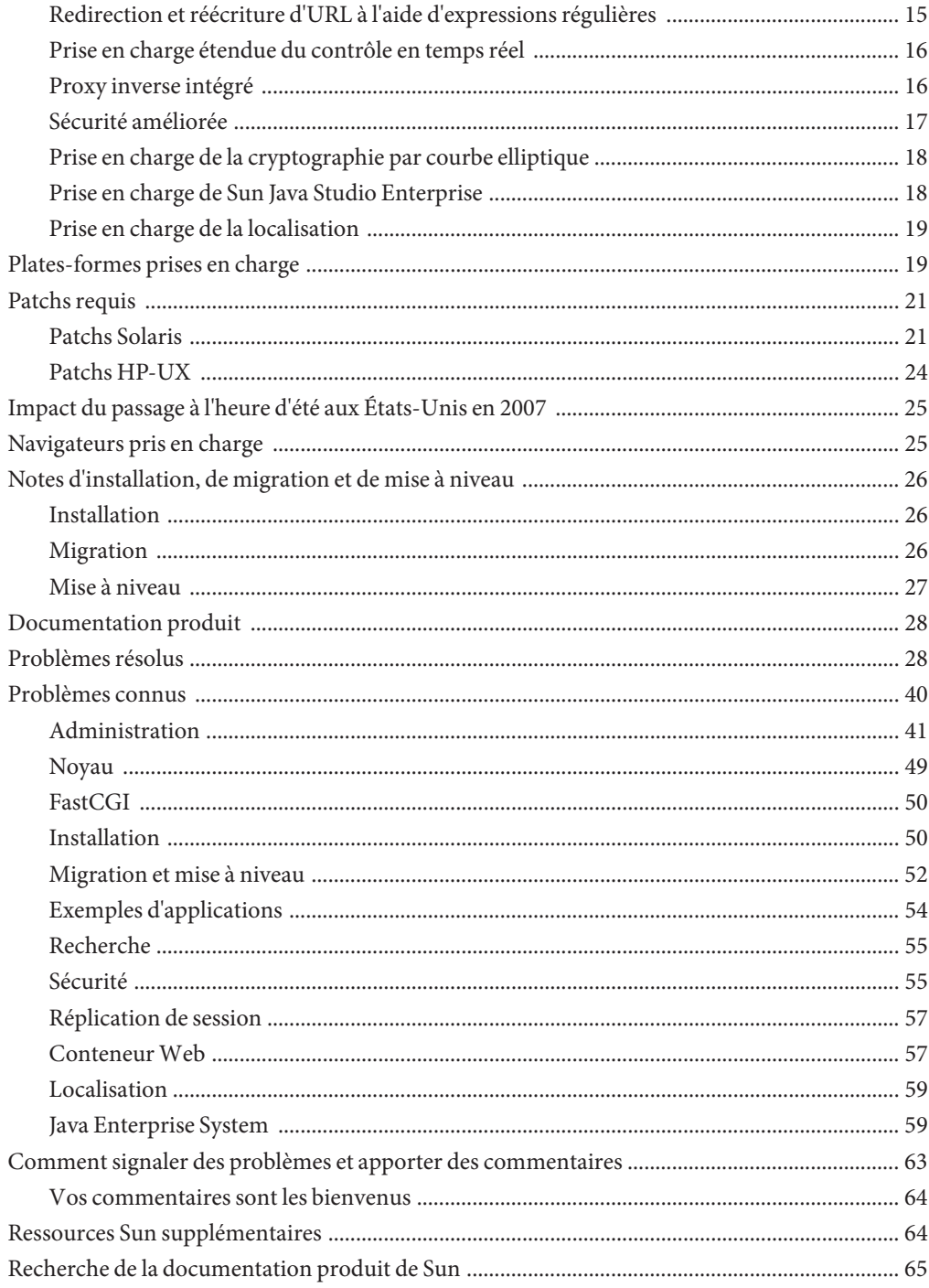

# <span id="page-4-0"></span>Notes de version de Sun Java SystemWeb Server

Ces notes de version contiennent des informations importantes sur Java<sup>TM</sup> System Web Server 7.0 Update 2(Web Server ). Ces notes abordent de nouvelles fonctionnalités et améliorations et présentent les notes d'installation, les problèmes connus et d'autres informations récentes importantes. Lisez attentivement ce manuel avant d'utiliser Web Server Update 2.

Ces notes de version se composent des sections suivantes:

- "Nouveautés" à la page 5
- ["Fonctionnalités et améliorations de la version Update 1" à la page 8](#page-7-0)
- ["Fonctionnalités et améliorations dans Web Server 7.0" à la page 12](#page-11-0)
- ["Plates-formes prises en charge" à la page 19](#page-18-0)
- ["Patchs requis" à la page 21](#page-20-0)
- ["Impact du passage à l'heure d'été aux États-Unis en 2007" à la page 25](#page-24-0)
- ["Navigateurs pris en charge" à la page 25](#page-24-0)
- ["Notes d'installation, de migration et de mise à niveau" à la page 26](#page-25-0)
- ["Documentation produit" à la page 28](#page-27-0)
- ["Problèmes résolus" à la page 28](#page-27-0)
- ["Problèmes connus" à la page 40](#page-39-0)
- "Comment signaler des problèmes et apporter des commentaires" à la page 63
- "Ressources Sun supplémentaires" à la page 64
- ["Recherche de la documentation produit de Sun" à la page 65](#page-64-0)

### **Nouveautés**

Web Server Update 2 est une version de mise à jour de Web Server 7.0. En plus des fonctionnalités et des améliorations des versions Web Server 7.0 et Web Server 7.0 Update 1, Web Server 7.0 Update 2 confère au produit les fonctionnalités et améliorations à valeur ajoutée décrites ci-dessous. Celles-ci sont décrites dans les sections ci-dessous.

### <span id="page-5-0"></span>**Prise en charge du contournement PKCS11**

Cette version de mise à jour de Web Server présente une option pour commander au NSS de contourner la couche PKCS#11 lors de certaines étapes du traitement SSL/TLS. L'opération de contournement de la couche PKCS#11 permet d'accroître les performances. Par défaut, la couche PKCS#11 est contournée. Lors du démarrage du serveur, le serveur demande à chaque jeton doté d'une clé de serveur de vérifier si chaque jeton peut prendre en charge le contournement PKCS#11. Si l'un des jetons ne peut pas prendre en charge ce processus, celui-ci est désactivé. Par conséquent, aucune opération utilisateur n'est requise pour pouvoir profiter des perfomances du contournement PKCS#11. Le serveur bénéficie automatiquement du contournement et désactive automatiquement ce dernier si la configuration actuelle ne permet pas d'utiliser le jeton.

Web Server fournit une prise en charge de la CLI et de la console d'administration pour activer et désactiver le contournement. Pour de plus amples informations sur l'activation ou la désactivation du contournement PKCS11 à l'aide de la console d'administration ou de la CLI, reportez-vous à la section "To Enable and Bypass PKCS#11 Tokens" du *Sun Java System Web Server 7.0 Update 2 Administrator's Guide*.

# **Prise en charge de Service Management Facility (SMF)**

Cette version de mise à jour de Web Server intègre Service Management Facility Solaris 10 pour la plate-forme Java<sup>TM</sup> (SMF). SMF est une nouvelle fonctionnalité du système d'exploitation Solaris permettant de créer un modèle pris en charge et unifié pour les services et la gestion de service sur tous les systèmes Solaris. Ce mécanisme définit, distribue et gère les services applicatifs longs pour Solaris. Un service est défini par un fichier manifeste de service, un fichier XML décrivant un service et toutes les instances associées à ce service.

Pour de plus amples informations concernant la prise en charge de SMF sur Web Server, reportez-vous à la section "Integrating Service Management Facility for the Java Platform with Web Server" du *Sun Java System Web Server 7.0 Update 2 Administrator's Guide*.

# **Prise en charge asynchrone du cache d'accélérateur**

Cette version de Web Server prend en charge le traitement des requêtes pouvant être prises en charge de manière asynchrone par le cache d'accélérateur, permettant ainsi d'accoître les performances du serveur. Les fonctionnalités à valeur ajoutée sont les suivantes :

- gestion de la reconfiguration dynamique;
- introduction d'un indicateur AsyncAccelerator dans le fichier magnus.conf pour désactiver le cache async ;
- traitement des requêtes par l'accélérateur asynchrone pour les statistiques ;
- écriture du journal d'accès lors du traitement des requêtes par l'accélérateur asynchrone.

### <span id="page-6-0"></span>**ConteneurWeb amélioré**

Cette version de mise à jour de Web Server présente la possibilté d'afficher la trace de la pile d'exception ou les erreurs du compilateur JSP sur un navigateur. Dans les précédentes versions de Web Server, en cas d'exception dans le conteneur de servlet lors de la requête, le message « Erreur serveur » s'affiche sans faire apparaître les détails de l'application interne. L'exception est toujours consignée dans un journal d'erreur, que cette fonctionnalité soit activée ou non.

**Remarque –** L'affichage de la trace de la pile d'exception ou des erreurs du compilateur JSP sur un navigateur n'est pas activé par défaut. Vous pouvez activer cette fonctionnalité par la commande set-servlet-conteneur-prop ou par la case à cocher Afficher les exceptions dans le conteneur de servlet de la console d'administration. Cela s'avère utile pour le développement. Il est fortement recommandé de ne pas activer cette fonctionnalité dans les systèmes de production.

### **Amélioration de l'expérience d'administration**

Dans cette version de Web Server, l'expérience d'administration est améliorée grâce aux fonctionnalités clé suivantes :

Prise en charge de l'annulation de la configuration déployée

Web Server prend en charge l'annulation de la configuration déployée. L'administration de Web Server permet dorénavant d'utiliser les sauvegardes automatiquement sur chaque configuration déployée. La CLI d'administration permet de répertorier les sauvegardes et de restaurer une sauvegarde spécifiée.

Prise en charge de la définition d'un mot de passe pour le serveur d'administration Cette version de Web Server vous permet de réinitialiser le mot de passe utilisateur du serveur d'administration. Cependant, cette fonctionnalité ne fonctionne que localement, sur le nœud du serveur d'administration.

Prise en charge de la gestion des certificats CA

La console d'administration vous permet d'installer, de supprimer, de filtrer les certificats CA, la chaîne de certification et les LRC. En outre, le serveur avertit les utilisateurs en cas d'expiration prochaine des certificats.

Enregistrement sur Sun Connection

Vous pouvez utiliser la console d'administration ou le centre de mise à jour pour enregistrer Web Server sur Sun Connection. Ce faisant, vous pourrez bénéficier des avantages suivants :

- informations de patch et mises à jour de bogue;
- actualités et événements ;
- support et offres de formation.

Pour plus d'informations sur les fonctionnalités d'administration, reportez-vous au manuel *Sun Java System Web Server 7.0 Update 2 Administrator's Guide* .

### <span id="page-7-0"></span>**Prise en charge de Red Hat 4.0 64 bits**

Cette version propose la prise en charge de la version autonome 64 bits de Web Server. La version Linux 64 bits de Web Server 7.0 est une distribution autonome distincte et ne peut pas coexister avec la version Linux 32 bits de Web Server 7.0. Elle requiert la version 64 bits de Java Development Kit 5.0 Update 12 ou supérieure. Le serveur d'administration et l'instance de serveur sont uniquement en serveur 64 bits. La migration à partir de versions précédentes n'est pas prise en charge sur la version Linux 64 bits de Web Server 7.0.

### **Prise en charge de l'EDI NetBeans 6.0**

Cette version de mise à jour de Web Server propose une prise en charge de la connexion à l'EDI NetBeans 6.0 et permet aux utilisateurs de développer, déboguer et déployer des applications sur le serveur Web. Vous pouvez télécharger le plug-in NetBeans à partir du centre de mise à jour en utilisant l'EDI NetBeans 6.0.

**Remarque –** En plus de la prise en charge de l'EDI NetBeans 6.0, Web Server prend en charge les versions NetBeans 5.0 et 5.5.1 de l'EDI.

### **Fonctionnalités et améliorations de la version Update 1**

Web Server 7.0 Update 1 est une mise à jour de la version principale de Web Server 7.0.

En plus des fonctionnalités et améliorations de Web Server 7.0 présentées ultérieurement dans ce manuel, Web Server 7.0 Update 1 prend en charge les technologies de plate-forme Java ™, Enterprise Edition (Java EE) 5.0 et Web 2.0. Les fonctionnalités et améliorations sont présentées plus en détails dans les sections suivantes.

- ["Prise en charge de Java Servlet 2.5 et JavaServer Pages \(JSP\) 2.1" à la page 9](#page-8-0)
- ["Prise en charge de JavaServer Pages Standard Tag Library et JavaServer Faces 1.2"](#page-8-0) [à la page 9](#page-8-0)
- ["Prise en charge de Java SE 5.0 et 6" à la page 9](#page-8-0)
- ["Technologie de cache accélérateur" à la page 10](#page-9-0)
- ["Prise en charge administrative pour la configuration de FastCGI" à la page 10](#page-9-0)
- ["Prise en charge de NetBeans" à la page 11](#page-10-0)
- ["Prise en charge de la console d'administration pour la configuration des expressions](#page-10-0) [régulières " à la page 11](#page-10-0)
- ["Prise en charge de l'IG et de la CLI pour les critères spéciaux" à la page 11](#page-10-0)

### <span id="page-8-0"></span>**Prise en charge de Java Servlet 2.5 et JavaServer Pages (JSP) 2.1**

Web Server comprend une implémentation, compatible avec la plate-forme Java, Enterprise Edition (Java  $EE^{TM}$ ) 5, des spécifications des technologies Java Servlet 2.5 et JavaServer Pages<sup>TM</sup> ( JSPTM) 2.1. Web Server offre la flexibilité et la fiabilité nécessaires à la conception et au déploiement des applications Web répondant aux normes de la technologie Java.

La technologie Java Servlet offre aux développeurs Web une méthode simple et fiable d'extension de la fonctionnalité d'un serveur Web et d'accès aux systèmes professionnels existants. La technologie JSP fournit une méthode rapide et simplifiée de création de contenu Web dynamique. Elle permet un développement rapide des applications Web, indépendantes du serveur et de la plate-forme.

Pour plus d'informations sur ces technologies, consultez le site : <http://java.sun.com/javaee/5/docs/tutorial/doc/>.

### **Prise en charge de JavaServer Pages Standard Tag Library et JavaServer Faces 1.2**

JavaServer Pages Standard Tag Library fournit des balises personnalisées qui encapsulent la fonctionnalité principale commune à de nombreuses applications Web. Il prend en charge les tâches structurelles communes, telles que l'itération et les conditionnelles. Il fournit des balises pour manipuler les documents XML, les balises d'internationalisation et les balises SQL. Il propose également une structure d'intégration entre les balises personnalisées existantes et les balises JavaServer Pages Standard Tag Library.

Web Server prend en charge la technologie JavaServer Faces™. JavaServer Faces est une structure d'interface utilisateur pour la création d'applications Web.

Pour plus d'informations sur ces technologies, consultez le site : <http://java.sun.com/j2ee/1.4/docs/tutorial/doc/index.html>.

# **Prise en charge de Java SE 5.0 et 6**

Web Server prend en charge la version 32 bits des plates-formes Java, Standard Edition (Java  $SE^{TM}$ ) 5.0 et Java, Standard Edition (Java SE) 6. Pour la version 64 bits de Web Server, la version 64 bits du logiciel Java Development Kit (JDK<sup>TM</sup>) est prise en charge.

Le tableau suivant répertorie les versions JDK prises en charge sur les différentes plates-formes :

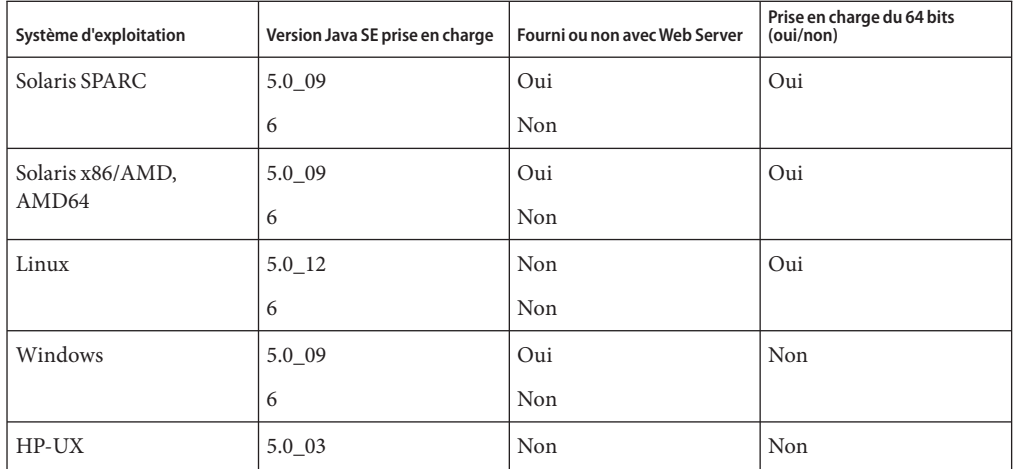

<span id="page-9-0"></span>**TABLEAU 1** Versions JDK prises en charge

Au moment de l'installation, vous devez spécifier un chemin valide pour le JDK. Pour utiliser la version JDK non incluse dans le produit, téléchargez-la à partir des adresses suivantes :

JDK version 1.6.0 : <http://java.sun.com/javase/downloads/index.jsp>

JDK version 1.5.0\_03 : [http://www.hp.com/products1/unix/java/java2/jdkjre5\\_0/index.html](http://www.hp.com/products1/unix/java/java2/jdkjre5_0/index.html)

# **Technologie de cache accélérateur**

Web Server comprend une nouvelle technologie de cache accélérateur permettant d'augmenter la vitesse d'envoi des petits fichiers. Le cache accélérateur est automatiquement activé et ne requiert aucune configuration. Pour plus d'informations, reportez-vous à la section File Cache Information du manuel *Sun Java System Web Server 7.0 Update 2 Performance Tuning, Sizing, and Scaling Guide* .

### **Prise en charge administrative pour la configuration de FastCGI**

Vous pouvez configurer FastCGI à l'aide de la console d'administration ainsi que de l'interface de ligne de commande (CLI). Vous pouvez également configurer FastCGI avec Web Server en utilisant les fichiers de configuration.

Pour plus d'informations sur l'utilisation de FastCGI sur Web Server 7.0, reportez-vous au manuel *Sun Java System Web Server 7.0 Update 2 Administrator's Guide* .

# <span id="page-10-0"></span>**Prise en charge de NetBeans**

Web Server fournit des plug-ins à intégrer à l'environnement de développement intégré (IDE) NetBeans<sup>™</sup> versions 5.0, 5.5 et 5.5.1 pour le déploiement et le débogage des applications Web. NetBeans est un environnement de développement complet destiné à créer des applications Web basées sur la plate-forme Java, Édition Entreprise (Java EE) avec les composants standard.

En plus du déploiement des applications Web, le plug-in permet d'exécuter les activités suivantes :

- gestion des instances, comme le démarrage ou l'arrêt des instances de serveur ;
- activation ou désactivation des applications;
- création des ressources serveur, telles que les ressources JDBC et les pools de connexion JDBC.

Pour plus d'informations sur NetBeans, consultez le site : <http://www.netbeans.org/kb/index.html>.

Pour plus d'informations sur l'utilisation de NetBeans sur Web Server, consultez : <http://webserver.netbeans.org>.

### **Prise en charge de la console d'administration pour la configuration des expressions régulières**

Web Server permet d'écrire des expressions régulières dans le fichier obj.conf via la console d'administration. Cependant, vous disposez uniquement des conditions de forme <If>..</If> pour les redirections d'URL.

Pour plus d'informations sur l'utilisation de la console d'administration en vue d'écrire des expressions régulières, reportez-vous au manuel *Sun Java System Web Server 7.0 Update 2 Administrator's Guide* .

# **Prise en charge de l'IG et de la CLI pour les critères spéciaux**

Web Server permet de configurer des URI, des préfixes d'URI, des propriétés de séquence générique d'URI via la console d'administration et la CLI d'administration.

Pour plus d'informations sur l'utilisation de la console d'administration en vue de configurer des propriétés de motif URI, reportez-vous au manuel *Sun Java System Web Server 7.0 Update 2 Administrator's Guide* .

<span id="page-11-0"></span>Pour plus d'informations sur l'utilisation des commandes de la CLI en vue de configurer des propriétés de motif URI, reportez-vous au manuel *Sun Java System Web Server 7.0 Update 2 CLI Reference Manual* .

### **Fonctionnalités et améliorations dansWeb Server 7.0**

Vous avez la possibilité de configurer Web Server pour l'exécuter comme application 64 bits sur les plates-formes Solaris<sup>™</sup>, SPARC® et AMD64.

Web Server propose une prise en charge complète de l'interface de ligne de commande, une configuration consolidée, une sécurité améliorée avec la prise en charge de la cryptographie par courbe elliptique et enfin la prise en charge du clustering. Il intègre également un outil de migration efficace permettant de migrer des applications et des configurations de Web Server 6.0 et Web Server 6.1 vers Web Server 7.0.

Sun Java System Web Server comporte les nouvelles fonctions suivantes :

- "Infrastructure de gestion basée sur JMX" à la page 12
- ["Interface du service d'administration reconçue" à la page 13](#page-12-0)
- ["Prise en charge de l'interface de ligne de commande" à la page 13](#page-12-0)
- ["Prise en charge de Sun N1 Service Provisioning System" à la page 14](#page-13-0)
- ["Fichiers de configuration consolidés" à la page 14](#page-13-0)
- ["Prise en charge de JNDI" à la page 14](#page-13-0)
- ["Prise en charge de Java Database Connectivity et du pool de connexions" à la page 14](#page-13-0)
- ["Technologies intégrées Java Web Services Pack développeur 2.0 " à la page 15](#page-14-0)
- ["Prise en charge de la réplication de session légère" à la page 15](#page-14-0)
- ["Redirection et réécriture d'URL à l'aide d'expressions régulières" à la page 15](#page-14-0)
- ["Prise en charge étendue du contrôle en temps réel" à la page 16](#page-15-0)
- ["Proxy inverse intégré" à la page 16](#page-15-0)
- ["Sécurité améliorée" à la page 17](#page-16-0)
- ["Prise en charge de la cryptographie par courbe elliptique" à la page 18](#page-17-0)
- ["Prise en charge de Sun Java Studio Enterprise" à la page 18](#page-17-0)
- ["Prise en charge de la localisation" à la page 19](#page-18-0)

### **Infrastructure de gestion basée sur JMX**

L'infrastructure de gestion de Web Server est basée sur la technologie moderne de distribution Java Management Extensions (JMX<sup>TM</sup>). La technologie JMX fournit des outils de création de solutions distribuées dynamiques et modulaires basées sur le Web pour la gestion et le contrôle de périphériques, d'applications et de réseaux gérés par le service. JMX vous aide à gérer et contrôler les instances, configurations et applications Web à travers des déploiements Web Server clusterisés.

### <span id="page-12-0"></span>**Interface du service d'administration reconçue**

Le serveur d'administration est une instance spécialement configurée de Web Server sur laquelle sont déployées les applications d'administration, chacune étant exécutée sur chaque nœud de la batterie de serveurs. L'un de ces nœuds est configuré en tant que serveur d'administration et les autres comme nœuds d'administration.

Le serveur d'administration basé sur le Web a été reconçu pour faciliter l'accès aux tâches les plus courantes et faciliter l'exécution des tâches complexes.

Il comporte les nouvelles fonctions suivantes :

- assistants basés sur le Web pour l'exécution des tâches les plus courantes ;
- prise en charge complète de l'interface de ligne de commande (CLI) pour la configuration serveur et les tâches d'administration serveur ;
- stockage centralisé de la configuration;
- support pour le déploiement des informations de configuration de Web Server sur plusieurs machines (cette fonction étend la prise en charge de Web Server dans les batteries de serveurs et les clusters) ;
- gestion et contrôle intégrés des clusters du serveur.

Pour plus d'informations sur l'utilisation de l'interface d'administration en vue d'effectuer des tâches administratives, reportez-vous au manuel *Sun Java System Web Server 7.0 Update 2 Administrator's Guide* .

# **Prise en charge de l'interface de ligne de commande**

L'interface de ligne de commande vous permet de configurer et de gérer facilement votre serveur.

Elle comporte les fonctions clés suivantes :

- shellJava Command Language (jacl) incorporé pour les scripts;
- CLI extensible, vous permettant d'ajouter des commandes à l'aide de plug-ins tiers ;
- support pour les administrations, configurations et gestions locales ou distantes d'une ou plusieurs instances de serveur ;
- exécution automatique de commandes lorsque vous entrez un ou plusieurs caractères et appuyez sur la touche Tab ;
- modes de fonctionnement conviviaux basés sur la CLI, notamment les modes Simple, Shell et Fichier.

Pour plus d'informations sur les commandes, reportez-vous au manuel *Sun Java System Web Server 7.0 Update 2 CLI Reference Manual* .

### <span id="page-13-0"></span>**Prise en charge de Sun N1 Service Provisioning System**

Web Server est intégré à N1TM Service Provisioning Server 5.2. Ce dernier est un outil de provisioning d'application qui permet d'éliminer l'utilisation de scripts personnalisés. Grâce à l'intégration de Web Server dans Sun N1 Service Provisioning System, en tant qu'administrateur, il ne vous est plus nécessaire d'écrire des scripts personnalisés pour l'installation de plusieurs serveurs Web dans un environnement de centre de données ou dans une batterie de serveurs.

# **Fichiers de configuration consolidés**

Les fichiers de configuration de Web Server ont été réorganisés et consolidés pour simplifier les tâches d'administration.

Dans les versions précédentes de Web Server, les fichiers de configuration, contenus dans la userdb, étaient partagés entre toutes les instances et le contenu de ces fichiers était souvent spécifique à une instance. Sur Web Server 7.0, les fichiers de configuration contenus dans le répertoire userdb ont été supprimés. Leur fonctionnalité a été incorporée dans le fichier server.xml du répertoire config . Les fichiers de configuration des répertoires alias et httpacl ont été déplacés dans le répertoire config. Ces modifications consolident les informations de configuration spécifiques aux instances dans le répertoire config d'une instance.

Pour plus d'informations sur les fichiers de configuration, reportez-vous au manuel *Sun Java System Web Server 7.0 Update 2 Administrator's Configuration File Reference* .

# **Prise en charge de JNDI**

L'API Java Naming and Directory Interface<sup>TM</sup> (J.N.D.I.) fournit une connexion transparente aux services hétérogènes de nommage et d'annuaire d'une entreprise.

### **Prise en charge de Java Database Connectivity et du pool de connexions**

Web Server offre une technologie prête à utiliser et transparente Java DataBase Connectivity  $(JDBC^{TM})$  et prend en charge une large gamme de pilotes JDBC standard et personnalisés.

Web Server prend en charge le pool de connexions JDBC, c'est-à-dire, un groupe de connexions réutilisables pour une base de données particulière. Étant donné que la création d'une nouvelle connexion prend du temps, le serveur conserve un pool de connexions disponibles pour accroître les performances. Lorsqu'une application requiert une connexion, celle-ci obtient une connexion du pool. Lorsqu'une application met fin à une connexion, cette dernière est replacée dans le pool.

<span id="page-14-0"></span>Pour plus d'informations sur la création de pools de connexion JDBC, reportez-vous au manuel *Sun Java System Web Server 7.0 Update 2 Administrator's Guide* .

### **Technologies intégrées JavaWeb Services Pack développeur 2.0**

Web Server comprend les technologies Java Web Services Pack développeur (Java WSDP) 2.0 et XML. Les services Web déployés à l'aide de Java WSDP peuvent être déployés sur Web Server de la même manière qu'une application Web en utilisant la commande wadm.

Web Server 7.0 prend en charge des fonctions de sécurité, telles que le chiffrement XML, la signature numérique XML et le fournisseur de sécurité des messages.

Pour plus d'informations sur Java WSDP 2.0, consultez le site suivant :

<http://java.sun.com/webservices/jwsdp/index.jsp>

Les échantillons Java WSDP 2.0 se trouvent à l'emplacement suivant. Ils peuvent être déployés sur Web Server 7.0.

[http://java.sun.com/webservices/downloads/2.0\\_preview\\_webservicespack.html](http://java.sun.com/webservices/downloads/2.0_preview_webservicespack.html)

### **Prise en charge de la réplication de session légère**

Web Server prend en charge la réplication et le basculement de sessions basés sur des clusters. La réplication et le basculement de sessions fournissent une haute disponibilité pour les applications Web en répliquant les sessions HTTP d'une instance de serveur vers une autre dans le même cluster de serveur. Étant donné que chaque session HTTP possède une copie de sauvegarde sur une instance distante, une panne serveur qui provoque l'indisponibilité d'une instance du cluster ne perturbe par la continuité de la session.

Pour plus d'informations sur la prise en charge de la réplication de session légère, reportez-vous au manuel *Sun Java System Web Server 7.0 Update 2 Administrator's Guide* .

### **Redirection et réécriture d'URL à l'aide d'expressions régulières**

Web Server 7.0 présente une prise en charge améliorée des expressions régulières et du traitement conditionnel dans le fichier de configuration obj.conf.

Les améliorations clés comprennent :

■ la prise en charge des expressions régulières ;

- <span id="page-15-0"></span>■ une fonction d'application serveur (SAF) restart pour le redémarrage des requêtes avec un nouvel URI ;
- la prise en charge des paramètres SAF dynamiques incluant des expressions, variables et références support d'expressions régulières ;
- les balises <If>, <ElseIf> et <Else> pour le traitement conditionnel ;
- la prise en charge des conditions complexes utilisant les opérateurs and, or, et not;
- les filtres sed-request et sed-response pour la réécriture des requêtes et des corps de messages de réponse.

Vous pouvez utiliser ces nouvelles fonctions pour définir des règles de redirection et de réécriture d'URL flexibles, comme celles disponibles via mod\_rewrite sur le serveur HTTP Apache. À la différence de mod\_rewrite, les expressions régulières et le traitement conditionnel sur Web Server 7.0 peuvent être utilisés à n'importe quelle étape du traitement des requêtes, même avec des plug-ins tiers.

Pour plus d'informations sur les expressions régulières et les fonctions de réécriture d'URL, reportez-vous au manuel *Sun Java System Web Server 7.0 Update 2 Administrator's Configuration File Reference* .

### **Prise en charge étendue du contrôle en temps réel**

En plus des applications de contrôle fournies par les versions précédentes de Web Server, Web Server apporte les optimisations suivantes :

- contrôle des servlets, JSP et caractéristiques du conteneur JavaServer Pages Standard Tag Library ;
- contrôle des statistiques du processus et du serveur virtuel depuis le serveur d'administration ;
- intégration avec l'agent de gestion du système sur la plate-forme Solaris 10 ; intégration avec Java Enterprise System Monitoring Framework (Java ES Monitoring Framework - structure de contrôle de Java ES), qui permet de rendre les informations de contrôle de Web Server disponibles sur Java ES Monitoring Framework ;
- accès aux données de contrôle sous la forme de Management Beans (MBeans) via le script Java Monitoring and Management Console (jconsole), Java ES Monitoring Framework ou n'importe quelle application cliente compatible avec Java Management Extensions (JMX).

Pour plus d'informations sur la fonction de contrôle de Web Server, reportez-vous au manuel *Sun Java System Web Server 7.0 Update 2 Administrator's Guide* .

# **Proxy inverse intégré**

Le proxy inverse est intégré à Web Server . Il peut être exécuté en tant que module interne.

<span id="page-16-0"></span>Un proxy inverse est un proxy qui apparaît comme un serveur Web (serveur d' origine) aux clients mais qui, en réalité, transfère les requêtes qu' il reçoit à un ou plusieurs serveurs d' origine. Parce qu'un proxy inverse se présente comme un serveur d'origine, les clients n'ont pas besoin d'être configurés pour utiliser un proxy inverse. En configurant un proxy inverse donné pour transmettre des requêtes à de multiples serveurs d'origine de même configuration, un proxy inverse peut fonctionner comme un équilibreur de charge de logiciel d'application. Lors d'un déploiement type, un ou plusieurs proxy inverses sont déployés entre les navigateurs et les serveurs d'origine.

Le proxy inverse intégré fournit une couche de protection supplémentaire entre l'Internet public et les serveurs Web d'origine. Vous avez la possibilité de configurer Web Server comme un serveur de proxy inverse pour des serveurs d'applications d'arrière-plan, tels que Tomcat et Sun Java System Application Server 9.

Web Server propose une prise en charge de l'IG et la CLI pour la configuration du proxy inverse.

Pour plus d'informations sur la configuration du proxy inverse, reportez-vous au manuel *Sun Java System Web Server 7.0 Update 2 Administrator's Guide* .

### **Sécurité améliorée**

Web Server prend en charge une grande variété de technologies permettant le chiffrement et la validation de données, l'authentification des requêtes et la protection des processus du serveur. Les améliorations clés des fonctions de sécurité comprennent notamment :

- prise en charge de la structure cryptographique de la plate-forme Solaris 10 (par exemple, libpkcs11.so comprenant la prise en charge de l'accélération matérielle du processeur T1 UltraSPARC<sup>®</sup>);
- améliorations de la protection contre les attaques par déni de service (DoS);
- protection par script intersite via le filtrage natif d'entrée basé sur sed(1) ;
- sécurité des services Web :
	- signature numérique XML IETF,
	- chiffrement XML W3C:
- plate-forme intégrée pour la prise en charge des préférences de confidentialité (P3P) ;
- prise en charge du contrôle d'accès WebDAV (Web-based Distributed Authoring and Versioning) ;
- amélioration de la auth-db (base de données d'authentification) du protocole LDAP (Lightweight Directory Access Protocol) afin que les expressions de recherche et les attributs match soient configurables ;
- prise en charge par la auth-db LDAP de l'interopérabilité avec Microsoft Active Directory;
- prise en charge de la migration de certificat depuis Tomcat ou autre référentiel basé sur les fichiers keystore Java ;
- <span id="page-17-0"></span>■ prise en charge des listes de révocation de certificats (LRC) appliquées de manière dynamique ;
- prise en charge d'IPv6 intégrée.

### **Prise en charge de la cryptographie par courbe elliptique**

Sun Java System Web Server a toujours pris en charge les clés RSA. En plus de la prise en charge continue des clés RSA, Web Server 7.0 propose désormais la prise en charge de la cryptographie par courbe elliptique (ECC).

L'ECC représente la nouvelle génération de cryptographie par clé publique pour les environnements mobiles et sans fil. Cette méthode est basée sur un ensemble d'algorithmes pour la génération de clés, le chiffrement et le déchiffrement de manière à exécuter une cryptographie asymétrique.

Les fonctions principales de l'ECC sont les suivantes :

- Par rapport aux systèmes de cryptage traditionnels, tels que le RSA, l'ECC offre une sécurité équivalente pour des tailles de clé plus petites, ce qui permet d'obtenir des calculs plus rapides, de réduire la consommation en énergie, ainsi que la consommation en mémoire et bande passante.
- L'ECC fonctionne sur des courbes elliptiques. Vous devez choisir une courbe et une longueur de clé. Les courbes sont normalisées et nommées par diverses organisations, telles que NIST, ANSI et SECG. Étant donné que ces normes incluent la longueur de clé, il vous suffit de choisir l'un des noms de courbe prédéfinis. Web Server 7.0 prend en charge toutes les courbes actuellement spécifiées.

Pour plus d'informations sur l'utilisation de l'ECC sur Web Server, reportez-vous au manuel *Sun Java System Web Server 7.0 Update 2 Administrator's Guide* .

### **Prise en charge de Sun Java Studio Enterprise**

Web Server 7.0 prend en charge Sun Java Studio Enterprise 8.1. Sun Java Studio est un EDI extensible et puissant pour les développeurs de la technologie Java. Sun Java Studio 8.1 est basé sur le logiciel NetBeans et intégré à la plate-forme Java de Sun.

Vous pouvez vous procurer le plug-in de Web Server comme suit :

- à partir du CD-ROM d'accompagnement inclus dans le kit média Sun Java System Web Server ;
- via la fonction de mise à jour automatique (*AutoUpdate*) de Sun Java Studio ;
- à partir du centre de téléchargement de Sun Java System Web Server.

<span id="page-18-0"></span>**Remarque –** Le plug-in Sun Java Studio 8.1 pour Web Server fonctionne uniquement sur un serveur Web local. Cela signifie que l'EDI et le serveur Web doivent être installés sur la même machine.

Pour plus d'informations sur l'utilisation des fonctions de l'application Web sur Sun Java Studio 8.1, reportez-vous au didacticiel suivant :

```
http://developers.sun.com/
prodtech/javatools/jsenterprise/learning/tutorials/index.jsp
```
Pour plus d'informations sur Sun Java Studio 8, consultez le site suivant :

<http://www.sun.com/software/sundev/jde/>

### **Prise en charge de la localisation**

Web Server est proposé dans les langues suivantes :

- français;
- allemand ;
- espagnol;
- japonais;
- chinois simplifié ;
- chinois traditionnel;
- coréen.

### **Plates-formes prises en charge**

Web Server peut être installé sur des systèmes d'exploitation Solaris, Linux, HP-UX et Windows. Le tableau ci-dessous indique les plates-formes prises en charge. Pour plus d'informations sur les exigences d'installation, reportez-vous à la section ["Patchs requis"](#page-20-0) [à la page 21](#page-20-0) du présent manuel.

#### **Remarque –**

- 1. Web Server s'exécute en tant qu'application 32 bits sous Windows, Linux et HP-UX.
- 2. L'architecture Itanium d'Intel n'est pas prise en charge.
- 3. La mémoire minimale requise pour installer Web Server sur les plates-formes spécifiées s'applique lorsque vous installez l'application en tant que produit autonome. Si vous l'installez comme composant de Java ES, la mémoire minimale requise peut varier. Pour obtenir les spécifications de mémoire exactes, reportez-vous aux Notes de version de Sun Java Enterprise System 5 pour UNIX.

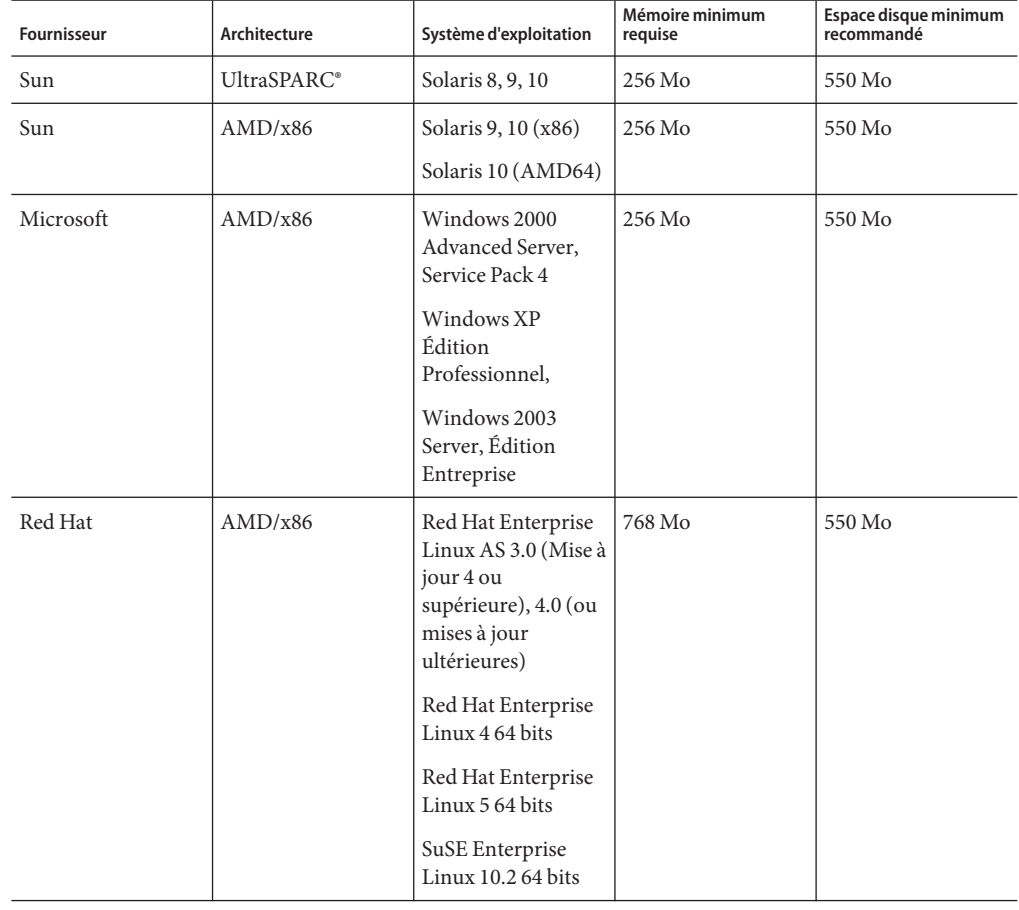

**TABLEAU 2** Plates-formes prises en charge par Web Server

| <b>Fournisseur</b> | Architecture | Système d'exploitation                                                | Mémoire minimum<br>reguise | Espace disque minimum<br>recommandé |
|--------------------|--------------|-----------------------------------------------------------------------|----------------------------|-------------------------------------|
| Novell             | AMD/x86      | SUSE Linux<br>Enterprise Server 9<br>(ou mises à jour<br>ultérieures) | 256 Mo                     | 550 Mo                              |
| Hewlett-Packard    | PA-RISC 2.0  | HP-UX 11iv1<br>(B.11.11)                                              | $256$ Mo                   | 550 Mo                              |

<span id="page-20-0"></span>**TABLEAU 2** Plates-formes prises en charge par Web Server *(Suite)*

### **Patchs requis**

Mettez votre système d'exploitation à jour avec les derniers patchs disponibles. Les patchs requis sont répertoriés dans les sections suivantes.

### **Patchs Solaris**

Les utilisateurs x86 ou SPARC d'un système d'exploitation Solaris 8, 9 ou 10 doivent disposer du dernier cluster de patchs disponible. Ce dernier est disponible sous « Recommended and Security Patches » sur le site Web

<http://sunsolve.sun.com/pub-cgi/show.pl?target=patchpage>.

**Remarque –** Sur une plate-forme Solaris (SPARC) 32 bits, installez les packages SUNWlibC et SUNWlibCx, en plus des patchs répertoriés dans les sections suivantes.

Le programme d'installation de Web Server 7.0 détermine si les patchs requis sont installés sur votre machine, sans lesquels l'installation échouerait. Les patchs suivants sont requis pour une installation et un fonctionnement corrects de Web Server 7.0 sur une plate-forme prise en charge.

**Remarque –** Si les patchs disponibles sur <http://sunsolve.sun.com> sont *obsolètes*, téléchargez la dernière version de ces patchs pour obtenir les dernières corrections de bogue et les dernières améliorations produit.

**Remarque –** Pour connaître la version du système d'exploitation Solaris installé sur votre machine, consultez le fichier /etc/release.

Ce fichier contient les informations de version sous le format suivant :

Solaris 10 6/06 s10x\_u2wos\_08 X86 Copyright 2006 Sun Microsystems, Inc. Tous droits réservés. Utilisation soumise à licence. Assemblé le 02 mai 2006

### **Plate-forme Solaris 8 (SPARC et x86)**

**Plate-forme Solaris 8 (SPARC)**

- Solaris 8 2/02
- 109326-19
- 108434-18 : patch de bibliothèque partagée pour C++ (pour la version 32 bits de Web Server)
- 108435-18 : patch de bibliothèque partagée pour C++ (pour la version 64 bits de Web Server)

**Plate-forme Solaris 8 (x86)**

109327-19

### **Plate-forme Solaris 9 (SPARC et x86)**

#### **Plate-forme Solaris 9 (SPARC)**

- Solaris 9 9/05
- 112970-12
- 111711-12 : patch de bibliothèque partagée pour C++ (pour la version 32 bits de Web Server)
- 111712-12 : patch de bibliothèque partagée pour C++ (pour la version 64 bits de Web Server)

#### **Plate-forme Solaris 9 (x86)**

- Solaris 9 9/05
- 114354-11
- 117172-17 : patch de noyau
- 111713-09 : patch de bibliothèque partagée pour C++

### **Plate-forme Solaris 10 (SPARC et x86)**

#### **Plate-forme Solaris 10 (SPARC)**

- 119964-03 : patch de bibliothèque partagée pour C++
- 120033-04 : patch S10
- SUNWlxml (pour la version 64 bits de Web Server)

#### **Plate-forme Solaris 10 (x86)**

■ 120032-04 : patch SPARC S10 contenant le correctif pour libresolv

### **Patchs incompatibles**

Certains patchs incompatibles peuvent affecter le démarrage de Web Server et engendrer une incapacité du serveur à répondre aux requêtes. Le tableau suivant répertorie ces patchs. Si un patch incompatible est installé sur votre machine, mettez-le à niveau avec un patch compatible recommandé.

| Système d'exploitation | Patch incompatible                         | Patch compatible recommandé                |
|------------------------|--------------------------------------------|--------------------------------------------|
| Solaris 8 SPARC        | 109147-37 (patch de l'éditeur de<br>liens) | 109147-40 (patch de l'éditeur de<br>liens) |
|                        | 109147-38 (patch de l'éditeur de<br>liens) |                                            |
|                        | 109147-39 (patch de l'éditeur de<br>liens) |                                            |
| Solaris 9 SPARC        | 112963-22 (patch de l'éditeur de<br>liens) | 112963-25 (patch de l'éditeur de<br>liens) |
|                        | 112963-23 (patch de l'éditeur de<br>liens) |                                            |
|                        | 112963-24 (patch de l'éditeur de<br>liens) |                                            |
| Solaris 10 SPARC       | 117461-04 (patch d'ID)                     | 117461-08 (patch d'ID)                     |
|                        | 117461-05 (patch d'ID)                     |                                            |
|                        | 117461-06 (patch d'ID)                     |                                            |
|                        | 117461-07 (patch d'ID)                     |                                            |

**TABLEAU 3** Liste des patchs incompatibles

| Système d'exploitation | Patch incompatible                         | Patch compatible recommandé                |
|------------------------|--------------------------------------------|--------------------------------------------|
| Solaris 9 x86          | 113986-18 (patch de l'éditeur de<br>liens) | 113986-21 (patch de l'éditeur de<br>liens) |
|                        | 113986-19 (patch de l'éditeur de<br>liens) |                                            |
|                        | 113986-20 (patch de l'éditeur de<br>liens) |                                            |
| Solaris 10 x86         | 118345-08 (patch d'ID et libc.so.1)        | 121208-02 (patch d'ID et libc.so.1)        |
|                        | 118345-09 (patch d'ID et libc.so.1)        |                                            |
|                        | 118345-10 (patch d'ID et libc.so.1)        |                                            |
|                        | 118345-11 (patch d'ID et libc.so.1)        |                                            |

<span id="page-23-0"></span>**TABLEAU 3** Liste des patchs incompatibles *(Suite)*

### **Patchs HP-UX**

Exigences d'installation de Web Server sur une plate-forme HP-UX :

- HPUX11i-OE B.11.11.0312 (composant de l'environnement d'exploitation HP-UX 11i)
- HPUXBase64 B.11.11 (SE Base 64 bits HP-UX)
- HPUXBaseAux B.11.11.0312 (auxiliaire SE Base HP-UX)
- FEATURE11-11 B.11.11.0209.5 (patchs d'activation de fonction HP-UX 11i, sept. 2002)
- HWEnable11i B.11.11.0412.5 (patch d'activation matérielle pour HP-UX 11i v1)
- BUNDLE B.11.11 (ensemble de patchs)
- BUNDLE11i B.11.11.0306.1 (ensemble de patchs requis pour HP-UX 11i, juin 2003)
- GOLDAPPS11i B.11.11.0506.4 (patchs d'application pour HP-UX 11i v1, juin 2005)
- GOLDBASE11i B.11.11.0506.4 (patchs de base pour HP-UX 11i v1, juin 2005)
- JAVAOOB 2.03.01 (Java2 Out-of-box pour HP-UX)
- PHCO 29109 1.0 (amélioration et correctifs Pthread)
- PHCO 30544 1.0 (nouvelle amélioration et correctif Pthread.h)
- PHCO 29495 1.0 (patch cumulé libc)
- PHCO 31923 1.0 (patch de fichier d'en-tête cumulé libc)
- PHKL 25842 Thread Abort (ou son patch obsolète)
- PHCO 35743 s700\_800 11.11 (patch cumulé libc)

### <span id="page-24-0"></span>**Impact du passage à l'heure d'été aux États-Unis en 2007**

L'heure d'été (DST) débutera aux États-Unis le 2<sup>ème</sup> dimanche de mars et se terminera le 1<sup>er</sup> dimanche de novembre. Ce changement aura des répercussions sur les règles de date et heure du système d'exploitation et sur JDK/JDE.

Assurez-vous de l'adéquation de l'heure des fichiers journaux aux fuseaux horaires américains et vérifiez que le serveur d'administration et les applications Web Java ne sont pas affectés par cette modification en effectuant l'opération suivante :

Téléchargez et utilisez les patchs du système d'exploitation appropriés. Vous pouvez télécharger les patchs Solaris sur :

<http://sunsolve.sun.com/search/document.do?assetkey=1-26-102775-1>.

Pour les autres plates-formes, téléchargez les patchs DST similaires sur le site du fournisseur de votre système d'exploitation.

Mettez le JRE à niveau pour vous assurer que le serveur d'administration et les applications Web Java ne sont pas affectés par ce changement.

Téléchargez et utilisez le JRE approprié, comportant le correctif pour le passage à l'heure d'été. Les versions du JRE pour les plates-formes prises en charge sont les suivantes :

- Solaris : 1.5.0\_09 ou supérieure
- Linux : 1.5.0\_09 ou supérieure
- HP-UX : 1.5.0.03 ou supérieure
- Windows : 1.5.0\_09 ou supérieure

### **Navigateurs pris en charge**

Les navigateurs suivants sont pris en charge par la console d'administration de Web Server :

Plates-formes Windows et UNIX® :

- Mozilla 1.7
- Firefox 1.0.4 or 1.5

Plate-forme Windows :

■ Microsoft Internet Explorer 7

### <span id="page-25-0"></span>**Notes d'installation, de migration et de mise à niveau**

Cette section inclut des notes sur l'installation, la migration et la mise à niveau de Sun Java System Web Server. Pour de plus amples informations sur ces opérations, reportez-vous au Sun Java System Web Server *Guide d'installation et de migration*. Pour les problèmes connus de cette version de Web Server, reportez-vous à la section ["Problèmes connus" à la page 40](#page-39-0) du présent manuel.

### **Installation**

Vous ne pouvez pas installer Web Server dans un répertoire qui contient une version précédente du logiciel. Vous pouvez, cependant, migrer l'installation existante après avoir installé Web Server dans un nouveau répertoire.

Vous avez la possibilité d'installer Web Server sous Java Enterprise System ou en tant que version autonome.

### **Installation autonome**

Pour une installation autonome, tous les composants partagés nécessaires, tels que NSS, NSPR, sont fournis avec les fichiers d'installation de Web Server.

### **Installation Java ES**

Si vous avez choisi d'installer Web Server comme partie de la suite Java ES, le programme d'installation de Java ES installe tous les composants partagés, tels que NSS et NSPR, en tant que packages distincts et les binaires spécifiques de Web Server en tant que packages distincts, dépendants du système d'exploitation. Par conséquent, vous devez télécharger et installer tous les patchs des composants partagés et de Web Server.

### Pour ce faire, visitez le site [Sun Solve](http://sunsolve.sun.com/show.do?target=patches/patch-access)

(<http://sunsolve.sun.com/show.do?target=patches/patch-access>). Téléchargez et installez les derniers patchs des composants Java ES pour votre système d'exploitation.

# **Migration**

Il est possible de migrer les configurations de Web Server 6.0 et 6.1. Les migrations directes à partir d'une version de Web Server antérieure à 6.0 ne sont pas prises en charge. Les versions précédentes du logiciel, telles que Web Server 4.0 ou supérieure, doivent d'abord être migrées vers Web Server 6.1, puis vers Web Server 7.0. Pour plus d'informations sur cette procédure de migration, reportez-vous au dernier *Guide d'installation et de migration de Sun Java System Web Server 6.1* et aux *Notes de version de Sun Java System Web Server 6.1*.

<span id="page-26-0"></span>Pour de plus amples informations sur la migration de Web Server 4.1 vers Web Server 7.0, et de toutes les versions de Web Server 6.0 vers Web Server 7.0, reportez-vous au manuel *Sun Java System Web Server 7.0 Update 2 Installation and Migration Guide* .

### **Mise à niveau**

Lorsque vous installez Sun Java System Web Server 7.0 Update 2 sur une installation existante de Sun Java System Web Server 7.0, le programme d'installation détecte et applique automatiquement la mise à niveau.

Si vous avez installé Sun Java System Web Server 7.0, pointez le programme d'installation de Sun Java System Web Server 7.0 Update 2 vers l'emplacement de l'installation de Web Server 7.0, puis procédez à la mise à niveau.

Si vous avez installé Sun Java System Web Server 7.0 sous Java ES 5, nous vous recommandons d'installer les patchs suivants à partir du site Web

<http://sunsolve.sun.com/pub-cgi/show.pl?target=patchpage> pour procéder à une mise à niveau vers Web Server 7.0 Update 2 :

- 125437 pour Solaris SPARC/SPARCV9;
- 125438 pour Solaris x86/x64 ;
- 125439 pour Linux ;
- 125440 pour HP-UX ;
- 125441 pour Windows.

Si vous utilisez une version localisée de Web Server, installez les patchs suivants pour procédez à une mise à niveau correcte de Web Server 7.0 vers Web Server 7.0 Update 2 :

- 126331 pour Solaris SPARC (8/9/10) (ID du patch de localisation de Solaris SPARC) ;
- 126332 pour Solaris x86 (8/9/10) (ID du patch de localisation de Solaris x86);
- 126333 (ID du patch de localisation de Linux).

Pour de plus amples informations sur la mise à niveau de Web Server 7.0 vers Web Server 7.0 Update 2, reportez-vous au manuel Installation and Migration Guide.

### **Problèmes de compatibilité**

1. Web Server 7.0 prend en charge la technologie JavaServer™ Faces 1.2. La plupart des applications JavaServer Faces 1.1 devraient fonctionner avec Web Server 7.0 sans aucune modification requise. Cependant, vous pouvez rencontrer certains problèmes de compatibilité lors de la migration d'applications vers des applications JavaServer Faces 1.2. Des modifications sont alors nécessaires. Vous trouverez de plus amples informations à ce sujet dans les notes de version de JavaServer Faces à l'adresse suivante : [https://javaserverfaces.dev.java.net/rlnotes/1.2\\_04/issues.html](https://javaserverfaces.dev.java.net/rlnotes/1.2_04/issues.html).

- <span id="page-27-0"></span>2. Sun Java System Portal Server 7.1, fourni avec Java ES 5, n'est pas compatible avec Sun Java System Web Server 7.0 Update 1. Si vous avez déployé Sun Java System Portal Server 7.1 avec Web Server 7.0, vous devez mettre à niveau les deux serveurs et non uniquement Sun Java System Web Server 7.0. La mise à niveau requise de Sun Java System Portal Server 7.1 est proposée avec Java Enterprise System 5 Update 1 ou les patchs suivants sur le site Web <http://sunsolve.sun.com/pub-cgi/show.pl?target=patches/patch-access> :
	- 124301 (SPARC);
	- $\blacksquare$  124302 (x86);
	- 124303 (Linux).

Si vous utilisez une version localisée de Web Server, installez les patchs de localisation de Portal Server suivants :

- 125301 (localisation de Solaris SPARC, Solaris x86);
- 125302 (localisation de Linux).

### **Documentation produit**

La documentation complète de Sun Java System Web Server 7.0 Update 2 est disponible à l'adresse suivante : <http://docs.sun.com/coll/1653.2>.

### **Problèmes résolus**

Cette section répertorie les problèmes résolus dans Web Server 7.0 Update 2.

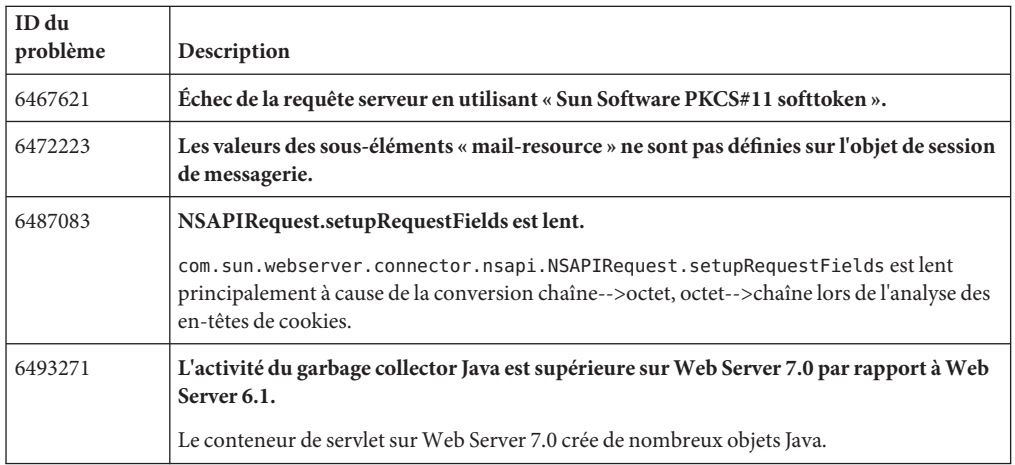

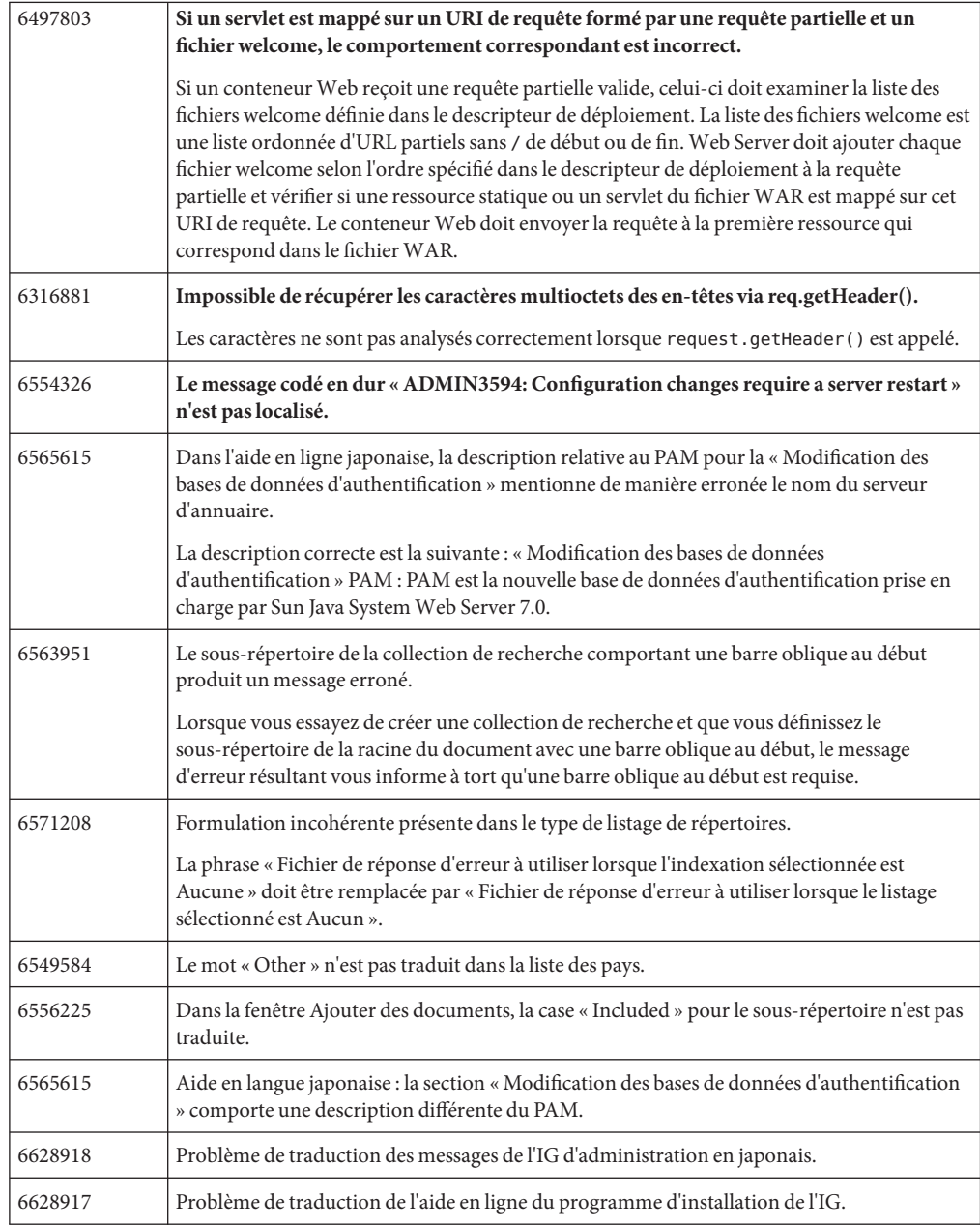

Cette section répertorie les problèmes résolus dans Web Server 7.0 Update 2.

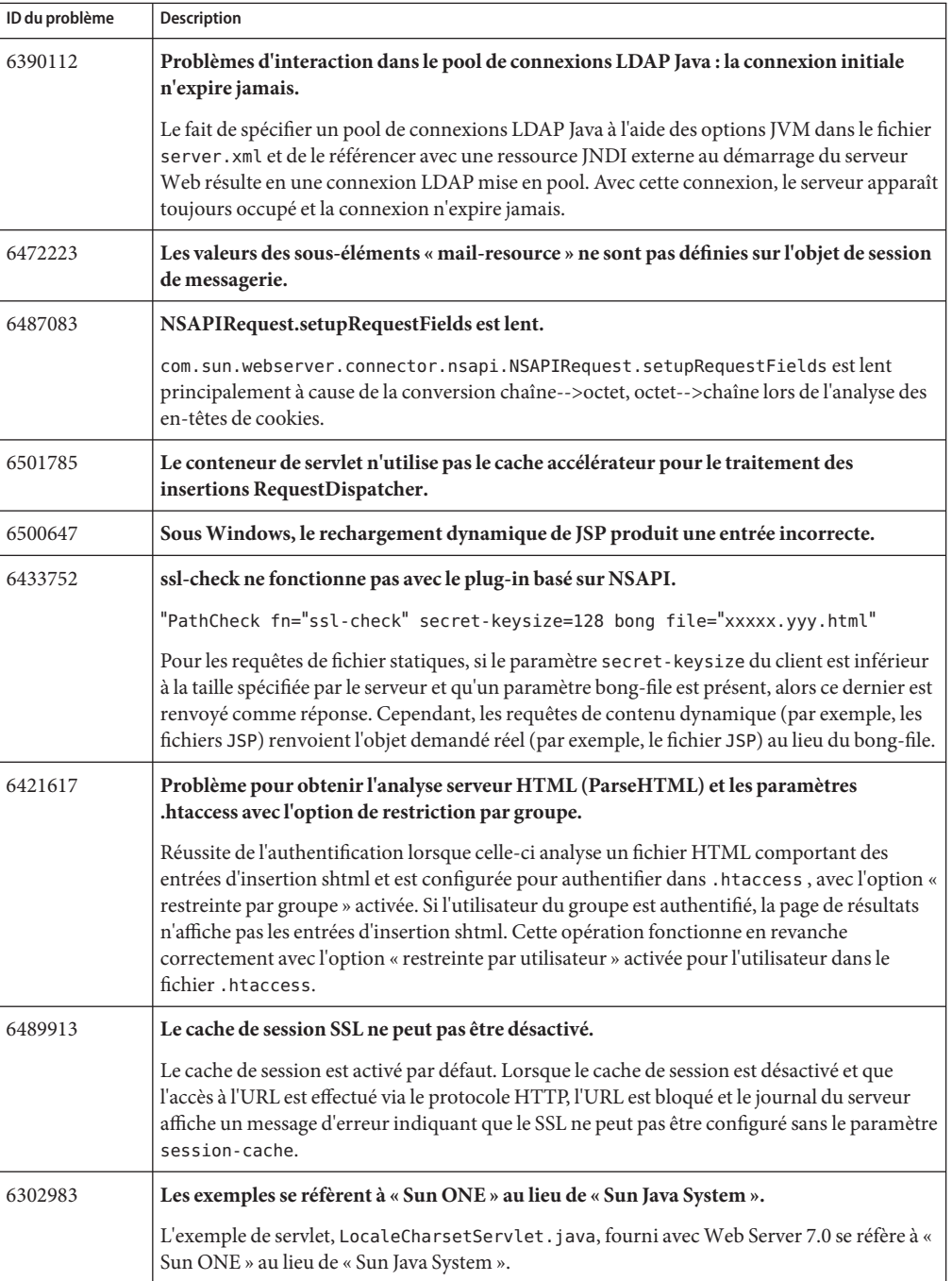

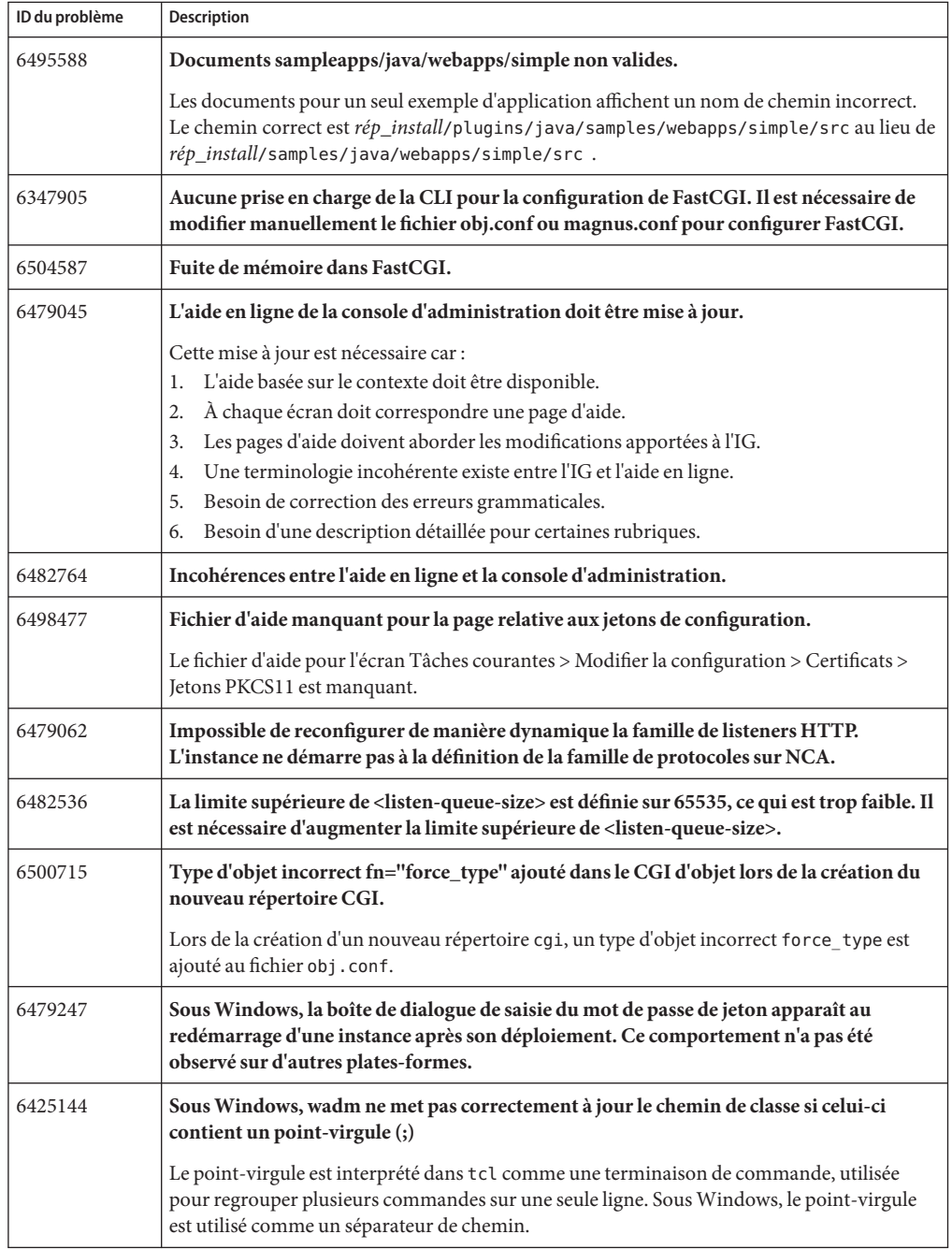

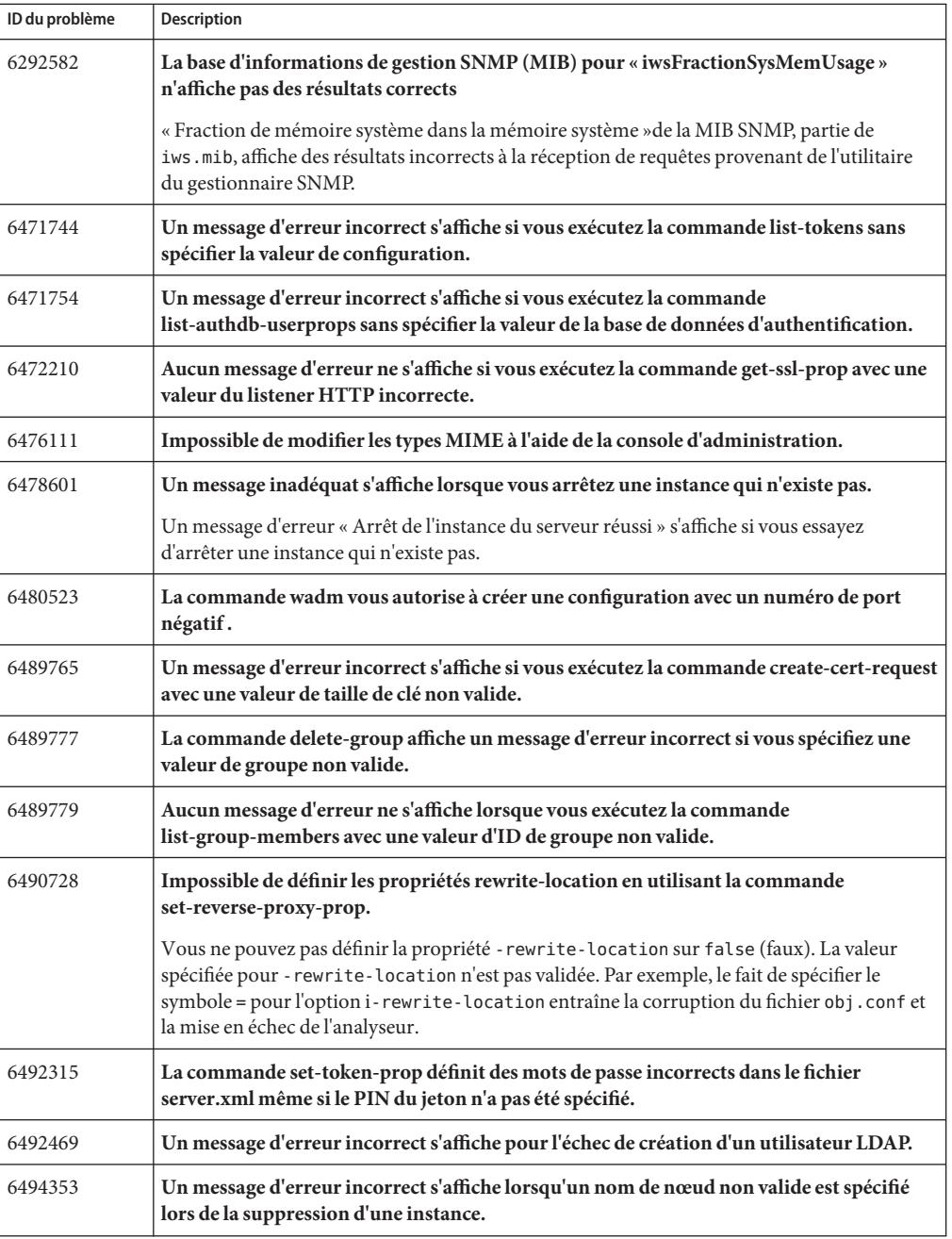

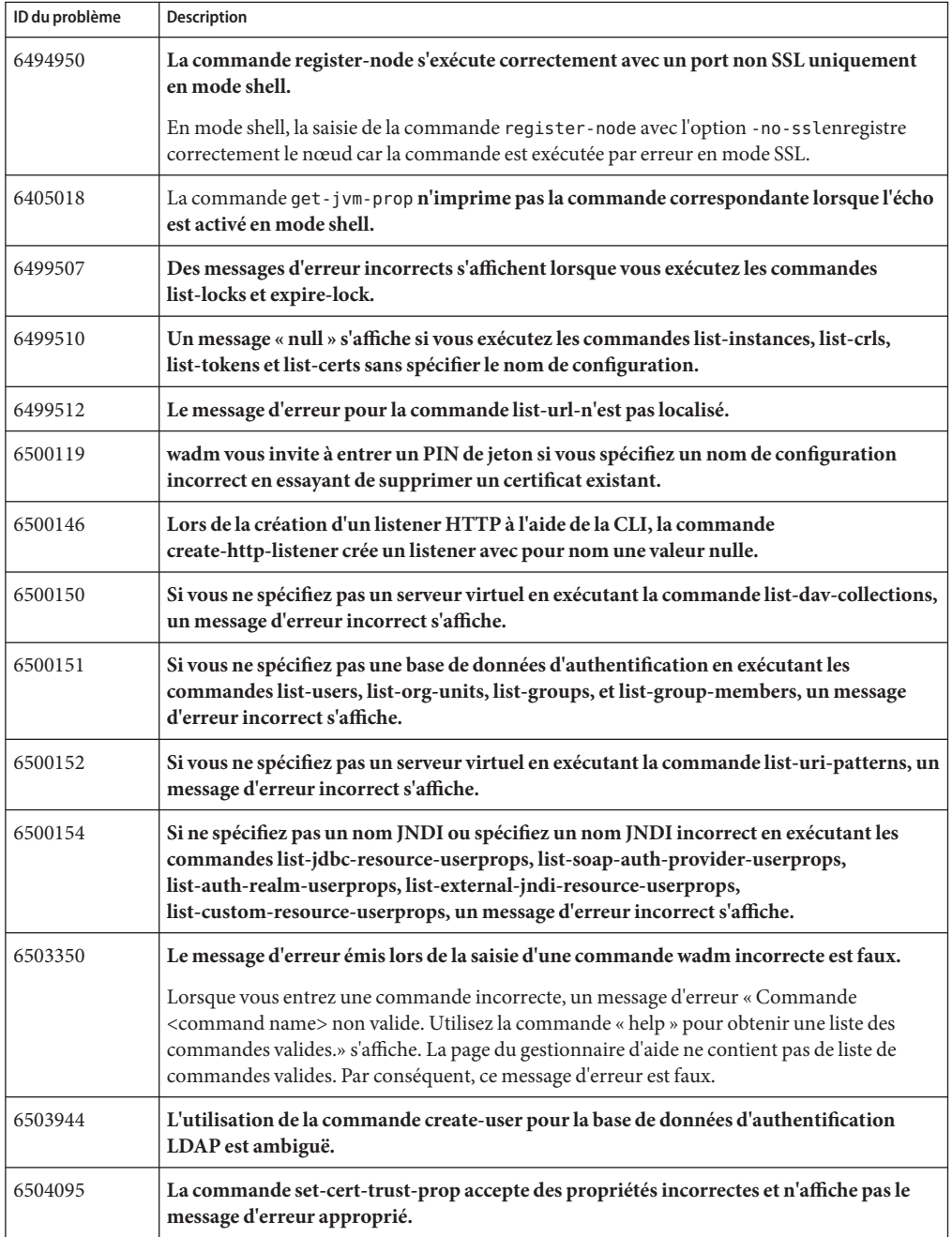

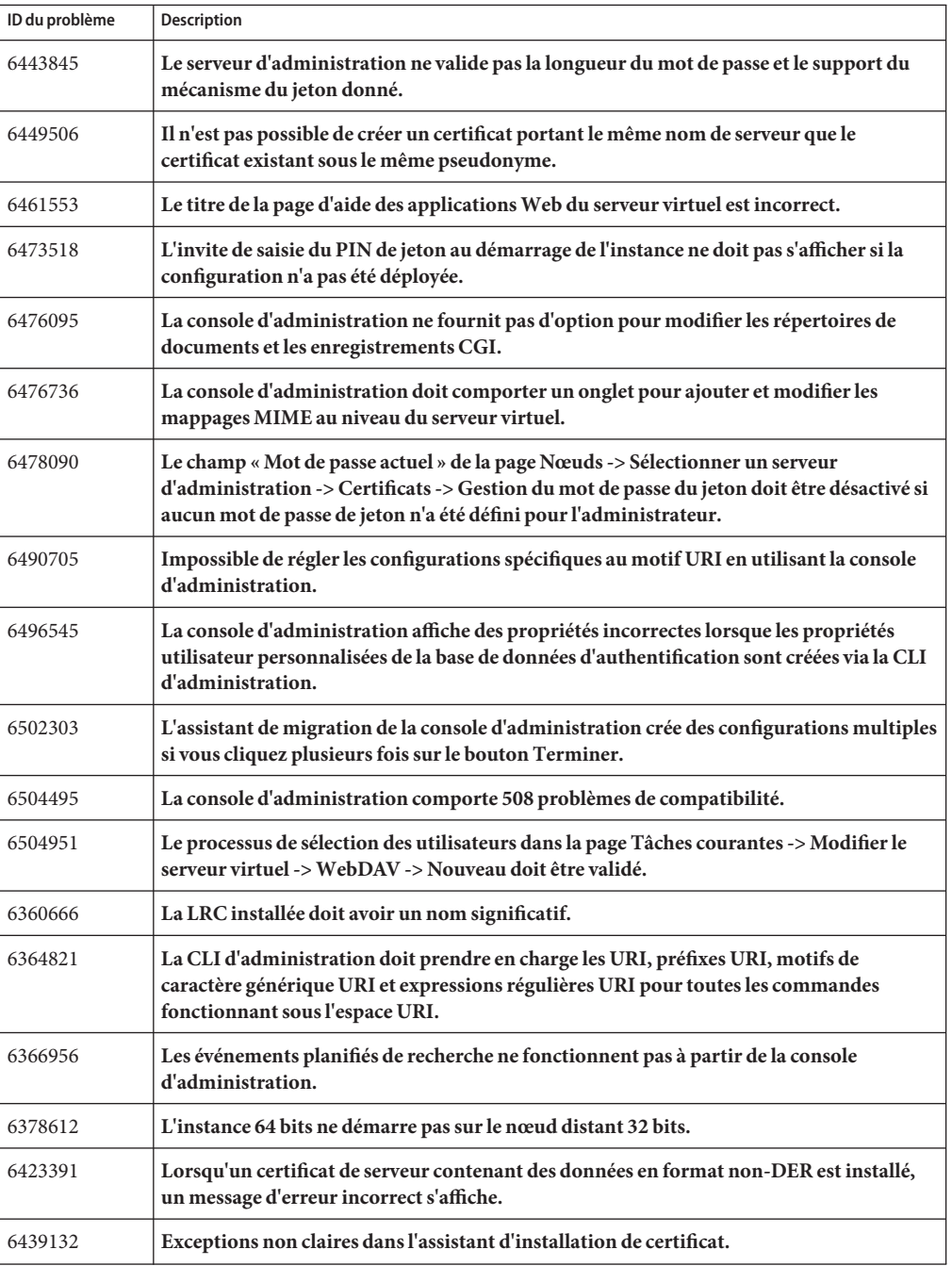

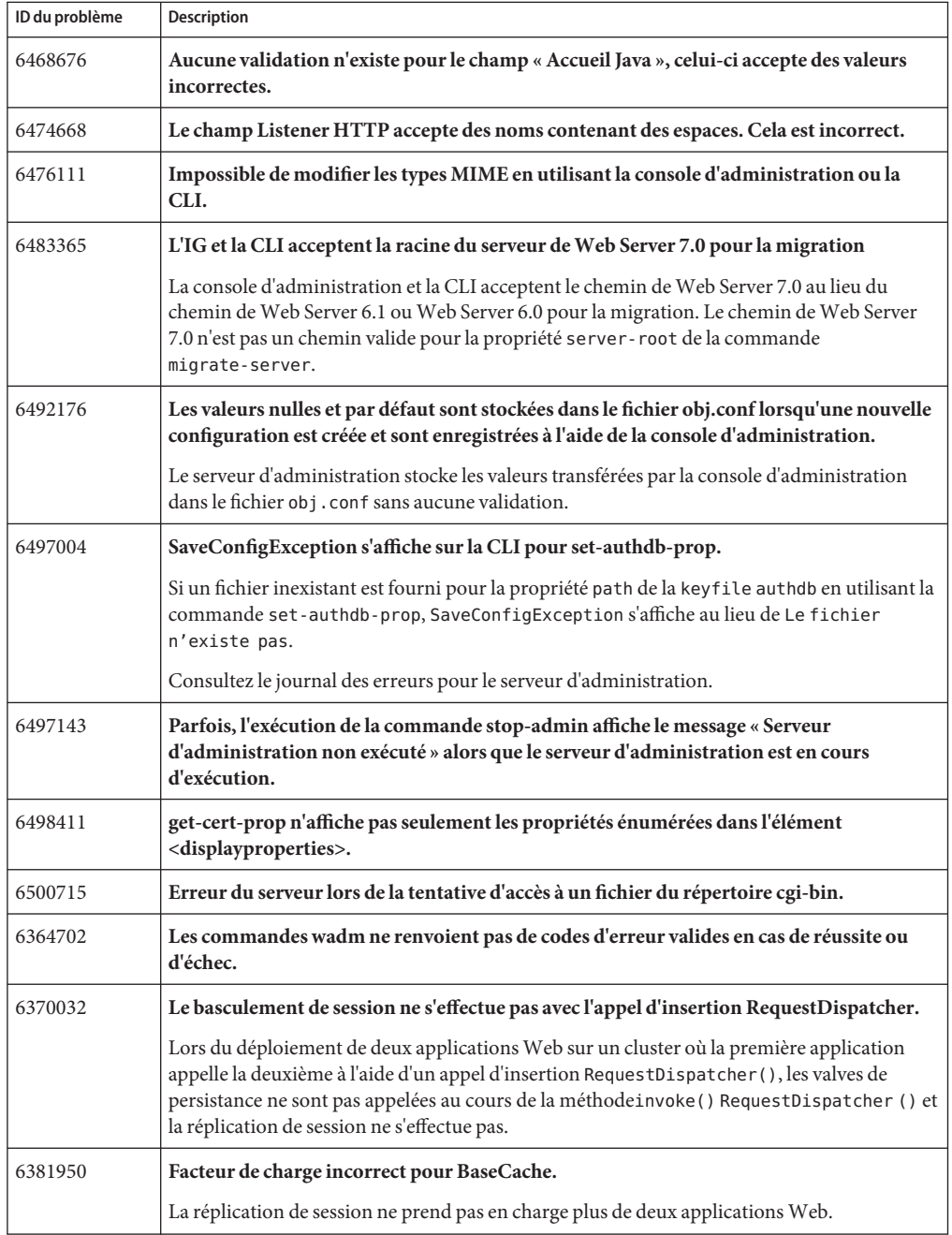

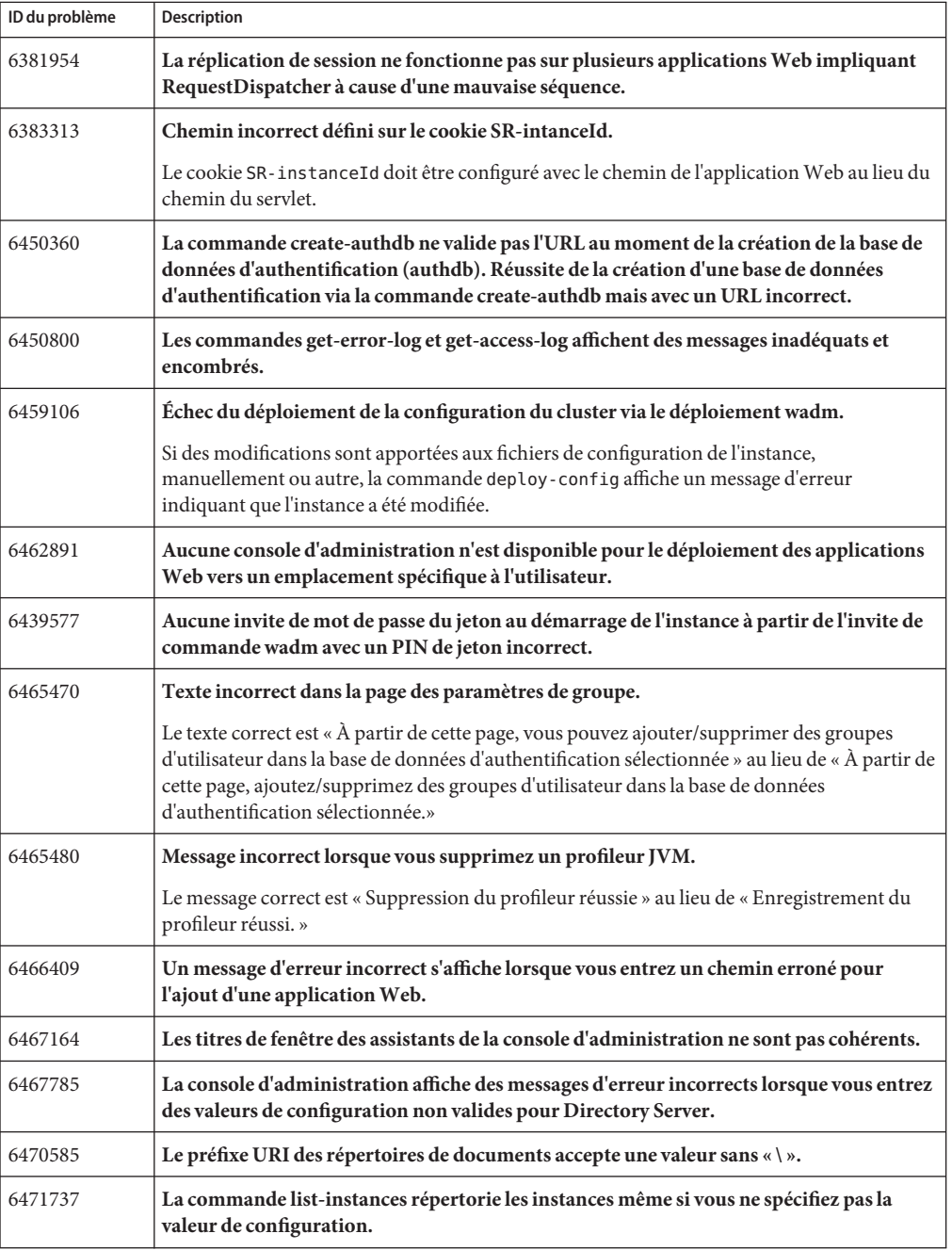

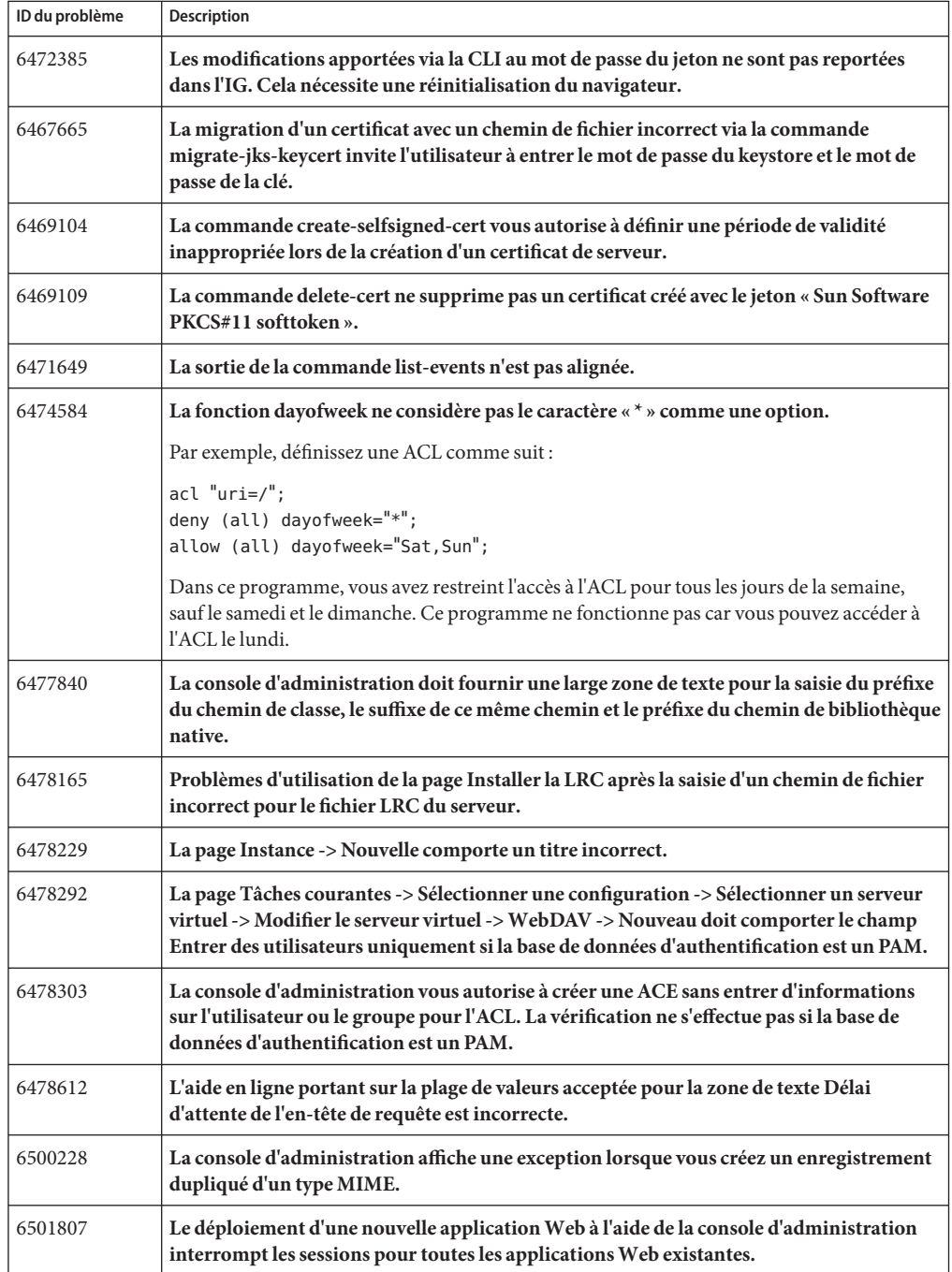

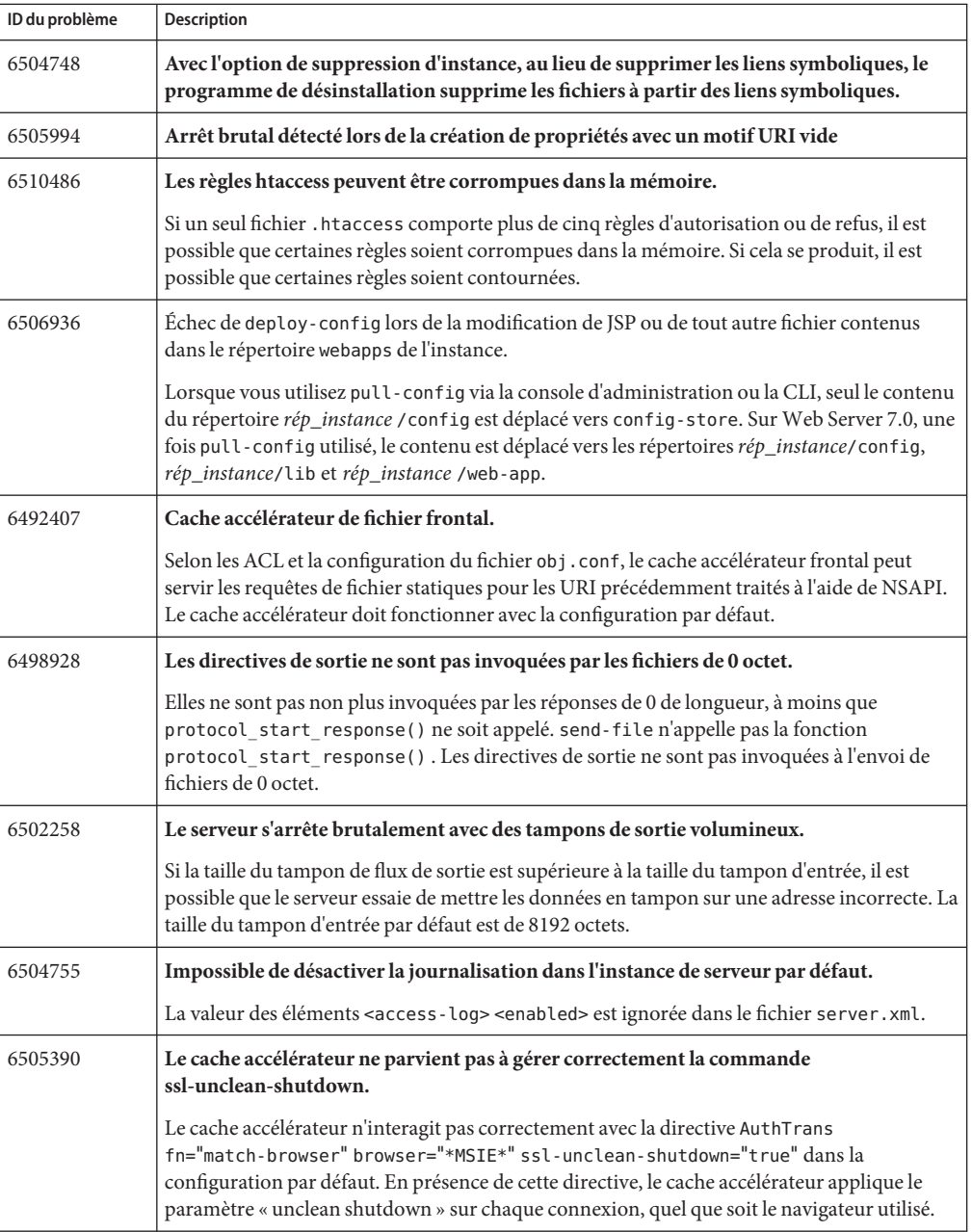

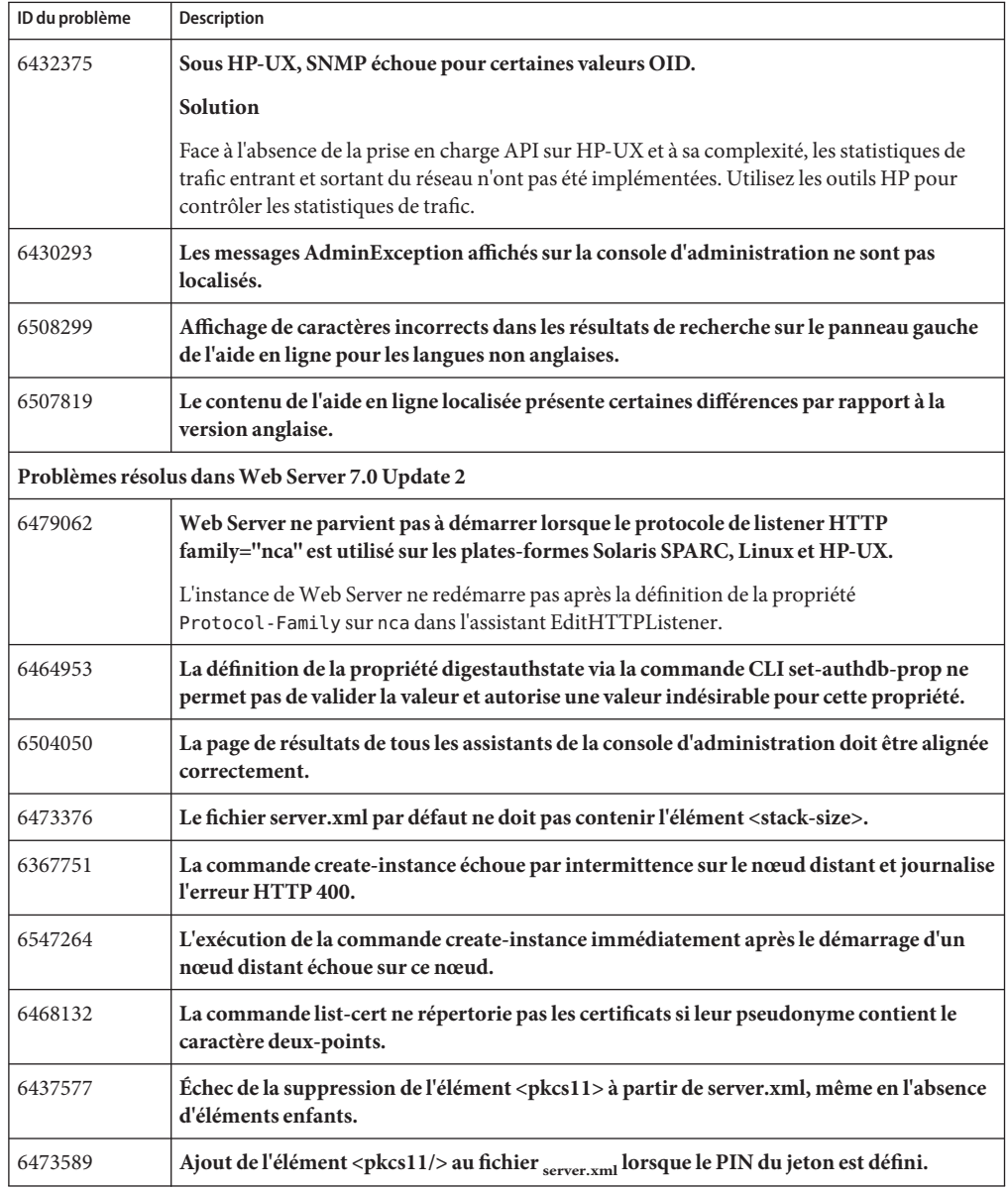

<span id="page-39-0"></span>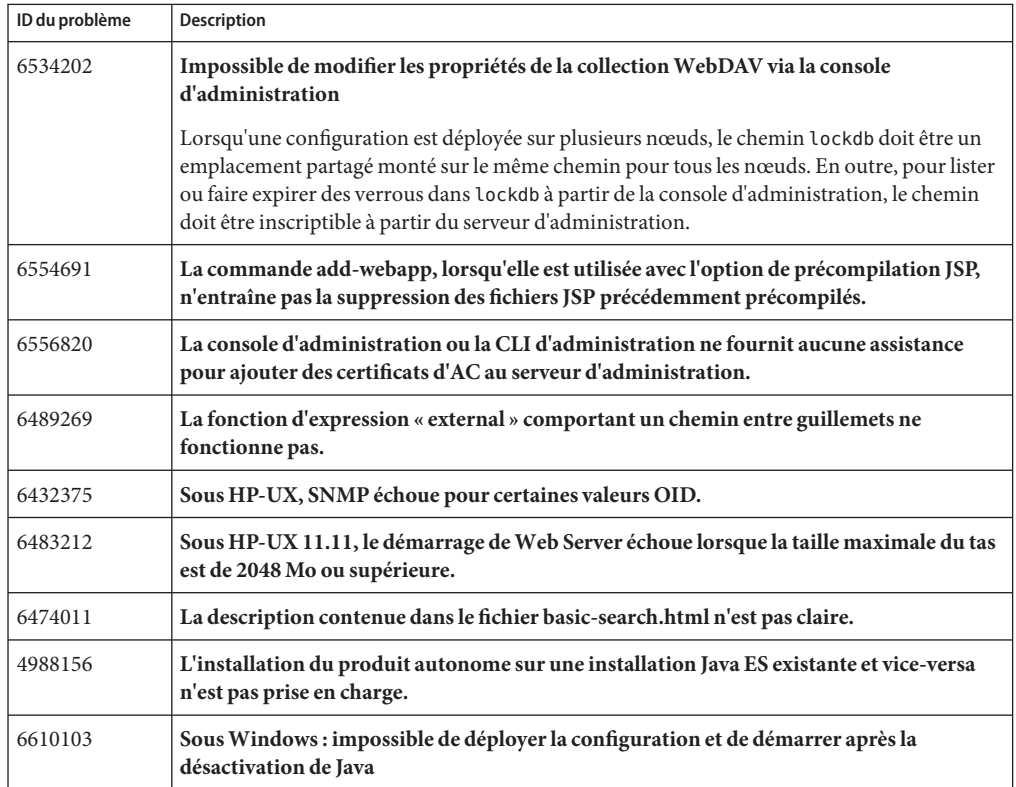

### **Problèmes connus**

Cette section répertorie les principaux problèmes et restrictions connus de Web Server 7.0 Update 2.

- ["Administration" à la page 41](#page-40-0)
- ["Noyau" à la page 49](#page-48-0)
- "FastCGI" à la page 50
- ["Installation" à la page 50](#page-49-0)
- ["Migration et mise à niveau" à la page 52](#page-51-0)
- ["Exemples d'applications" à la page 54](#page-53-0)
- ["Recherche" à la page 55](#page-54-0)
- ["Sécurité" à la page 55](#page-54-0)
- ["Réplication de session" à la page 57](#page-56-0)
- ["Conteneur Web" à la page 57](#page-56-0)
- ["Localisation" à la page 59](#page-58-0)
- ["Java Enterprise System" à la page 59](#page-58-0)

# <span id="page-40-0"></span>**Administration**

Le tableau suivant répertorie les problèmes connus liés à l'administration de Web Server.

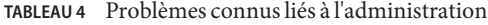

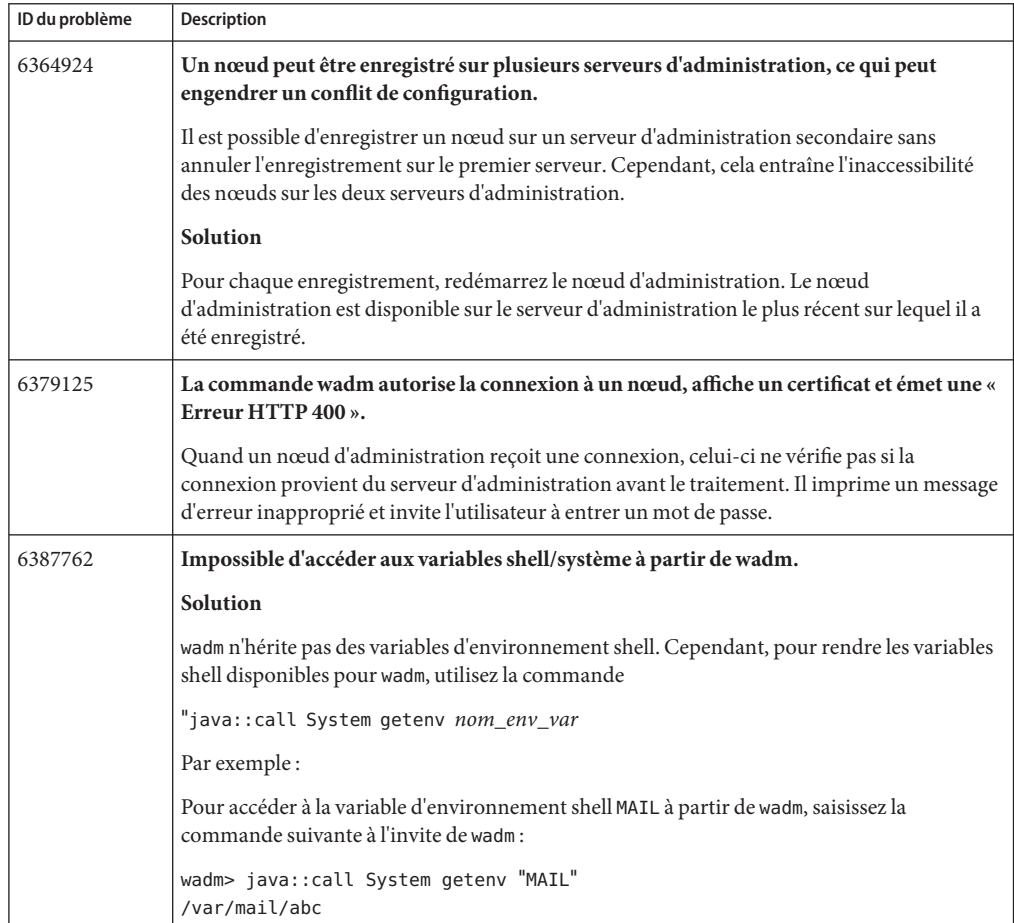

| IABLEAU 4<br>Problemes commusiles a Fadiministration<br>(Supue) |                                                                                                    |  |
|-----------------------------------------------------------------|----------------------------------------------------------------------------------------------------|--|
| ID du problème                                                  | Description                                                                                                    |  |
| 4793938                                                         | La boîte de dialogue d'authentification s'affiche à la place de l'index de répertoire.<br>Par défaut, Web Server 7.0 n'envoie pas d'index de répertoire à moins que l'utilisateur ne se<br>soit authentifié. La tentative d'accès à un répertoire invite l'utilisateur à entrer un nom<br>d'utilisateur et un mot de passe. Cela se produit car la liste de contrôle d'accès par défaut<br>(ACL) dans Web Server 7.0 n'accorde de droit d'accès qu'aux utilisateurs authentifiés. |  |
|                                                                 | Solution                                                                                                    |  |
|                                                                 | Vous pouvez accorder le droit d'accès à la liste aux utilisateurs non-authentifiés à l'aide de la<br>console d'administration ou en modifiant le fichier de fault . acl. Pour plus d'informations<br>sur cette procédure, reportez-vous à la section "Configuring Access Control" du Sun Java<br>System Web Server 7.0 Update 2 Administrator's Guide.                                                                                                    |  |
| 6327352                                                         | Les instances, pour lesquelles la réplication de session est activée, ne se lancent pas<br>correctement si les autres instances du cluster ne sont pas démarrées.                                                                                                    |  |
| 6393534                                                         | Après avoir migré les certificats clés du keystore Java à l'aide de la commande<br>migrate-jks-keycert et après avoir essayé de répertorier les certificats clés jks à l'aide de la<br>commande list-certs, le CN, l'organisation et d'autres informations s'affichent à la place<br>du pseudonyme du certificat.                                                                                                    |  |
| 6407486                                                         | Lors de la définition de la propriété SSL à l'aide de la commande wadm set-ssl-prop, la<br>propriété server-cert-nickname accepte n'importe quel pseudonyme de certificat, au lieu<br>de n'accepter que le pseudonyme de certificat du serveur.                                                                                                    |  |
| 6443742                                                         | La commande CLI set-session-replication-prop ne fonctionne pas si l'option « nœud »<br>est spécifiée avec un nom de domaine complet.                                                                                                    |  |
|                                                                 | <b>Solution</b>                                                                                                    |  |
|                                                                 | Utilisez la sortie de la commande list - nodes pour les noms valides de nœuds dans la<br>commande set-session-replication-prop.                                                                                                    |  |
| 6468570                                                         | Répondre « oui » à l'invite wadm provoque l'arrêt brutal de la CLI.                                                                                                    |  |
| 6469676                                                         | Lorsque vous essayez de vous connecter au serveur d'administration après l'expiration<br>des certificats d'administration, un message d'erreur incorrect s'affiche.                                                                                                    |  |
| 6480600                                                         | La commande register-node émet un message d'erreur incorrect lorsque le serveur<br>d'administration s'exécute avec un espace disque insuffisant.                                                                                                    |  |
| 6495446                                                         | Si aucun espace disque n'est disponible sur le périphérique, wadm émet un message<br>d'erreur incorrect « Impossible de communiquer avec le serveur d'administration. »                                                                                                    |  |
| 6502800                                                         | L'exécution de la commande migrate-server avec les options « --all » et « --instance » ne<br>provoque pas d'erreur.                                                                                                    |  |
|                                                                 | Un avertissement ou un message d'erreur devrait s'afficher, indiquant que l'utilisateur essaie<br>de définir des options incompatibles.                                                                                                    |  |

**TABLEAU 4** Problèmes connus liés à l'administration *(Suite)*

| ID du problème | Description                                                                                                    |  |
|----------------|----------------------------------------------------------------------------------------------------|--|
| 6416328        | Le bouton Démarrer des instances de la console d'administration est actif pour une<br>instance déjà en cours d'exécution.                                                      |  |
|                | Les boutons doivent être activés ou désactivés selon l'état de l'instance.                                                                                                    |  |
| 6418312        | wadm vous autorise à définir des propriétés utilisateur dupliquées.                                                                                                    |  |
|                | L'ajout de propriétés utilisateur dupliquées n'engendre pas de message d'erreur, cependant,<br>la nouvelle propriété utilisateur n'est pas créée.                              |  |
| 6421740        | Il n'y a pas de provision pour créer un nouveau fichier de la liste de contrôle d'accès<br>(ACL) en utilisant la console d'administration ou la CLI.                           |  |
| 6423432        | Sous Windows, l'utilisation d'une configuration existante et la répétition du processus<br>d'ajout et de suppression des nœuds enregistrés entraîne l'échec de la validation.  |  |
| 6426116        | Le fait de cliquer sur le bouton Version de la console d'administration affiche<br>l'avertissement « fichier introuvable » dans les journaux d'erreurs d'administration.       |  |
| 6430417        | Les types MIME autorisent une valeur MIME comportant des caractères multioctets.                                                                                               |  |
| 6442081        | Le texte de la page de la liste de contrôle d'accès n'est pas formaté.                                                                                                    |  |
| 6442172        | L'utilisateur peut être transféré entre les listes « disponibles » et « sélectionnés » dans<br>l'ACE même si celui-ci a été supprimé de la base de données d'authentification. |  |
| 6446162        | Aucun avertissement n'est émis avant la suppression de la clé ou de la base de données<br>d'authentification des fichiers de synthèse.                                         |  |
| 6446206        | Lorsqu'un utilisateur unique est supprimé d'un groupe, un message incorrect «<br>Enregistrement du groupe réussi » s'affiche.                                                  |  |
| 6448421        | L'interface d'administration vous autorise à créer un nouvel utilisateur avec un ID<br>utilisateur multioctet dans la base de données d'authentification des fichiers clés.    |  |
| 6455827        | Le tableau Utilisateur et groupe de la console d'administration affiche l'ensemble des<br>résultats sur une seule page.                                                        |  |
| 6461101        | L'étiquetage des boutons Demander un certificat et Installer de la page Créer un<br>certificat autosigné de la console d'administration doit être révisé.                      |  |
| 6462057        | Les boutons Ajouter et Supprimer sont activés dans la nouvelle fenêtre de l'ACE même si<br>la liste « Disponibles » ne contient aucun élément.                                 |  |
| 6464891        | La console d'administration tronque l'affichage des journaux du serveur à 50 lignes ou 2<br>pages.                                                                             |  |
| 6465382        | Aucune validation n'existe pour vérifier l'entrée d'un code de pays erroné dans l'assistant<br>de demande de certificat.                                                       |  |

**TABLEAU 4** Problèmes connus liés à l'administration *(Suite)*

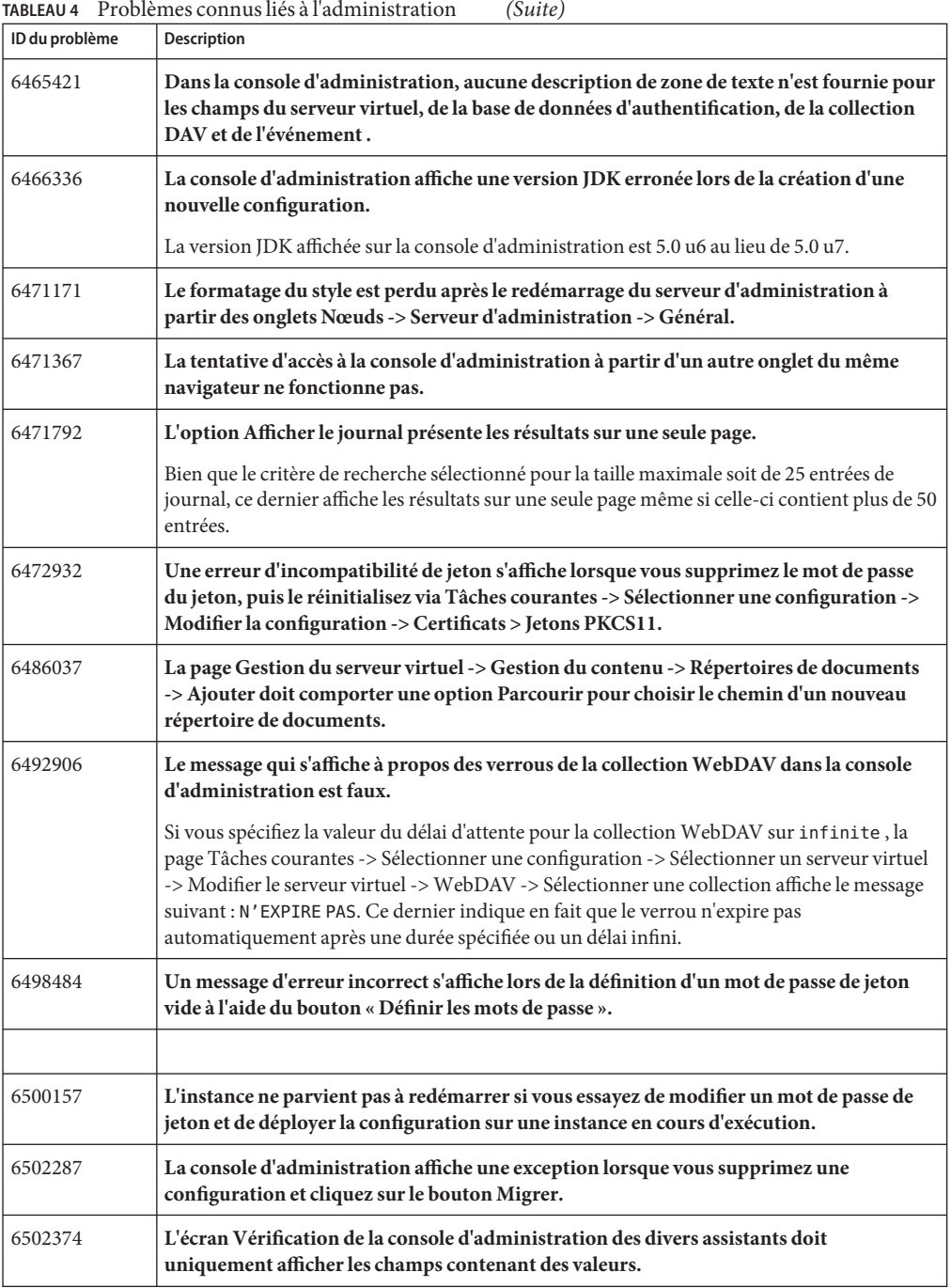

| ID du problème | <b>Description</b>                                                                                                    |
|----------------|----------------------------------------------------------------------------------------------------|
| 6502793        | Au cours de la migration, l'autorisation d'accès du chemin log-dir n'est pas validée.                                                                                                 |
| 6266358        | Impossible de se connecter via la CLI d'administration si le mot de passe<br>d'administration contient des caractères ASCII étendus.                                                  |
| 6361329        | Le nom du fichier error-response doit être validé.                                                                                                    |
| 6367282        | Le serveur d'administration démarre avec un certificat expiré ; wadm doit envoyer un<br>avertissement concernant les certificats expirés.                                             |
| 6375505        | La commande unregister-node doit également nettoyer les certificats sur le nœud<br>d'administration.                                                                                  |
| 6408169        | Les CLI de verrou WebDAV ne fonctionnent pas sous un environnement de cluster.                                                                                                    |
| 6408186        | Des installations multiples de nœuds d'administration sur le même nœud enregistré sur<br>le même serveur d'administration ne doivent pas être autorisées.                             |
| 6416369        | L'accès à l'URL du nœud d'administration provoque l'erreur Page introuvable.                                                                                                    |
|                | Étant donné que le nœud d'administration ne comporte pas d'IG, l'accès à l'URL de ce nœud<br>provoque l'erreur Page introuvable.                                                      |
| 6422936        | Aucune validation pour les préfixe et suffixe du chemin de classe et pour le chemin de<br>bibliothèque native dans les Paramètres du chemin de la JVM sous Java.                      |
| 6423310        | Les éléments de server, xml doivent être classés selon leur fonctionnalité.                                                                                                    |
| 6431984        | Web Server doit stocker son fichier PID et ses sockets de domaine UNIX dans le<br>répertoire /var/run au lieu de /tmp.                                                                |
| 6441773        | Sous Windows, le serveur d'administration déplace les fichiers de l'application Web<br>physiquement avant d'arrêter cette dernière.                                                   |
| 6462515        | L'utilisateur est mal informé lorsque la console d'administration affiche le message «<br>Instance modifiée » à la création des fichiers d'exécution dans le répertoire config.       |
| 6462579        | Échec de la suppression du magasin d'approbations lors de la désinstallation du nœud<br>d'administration après l'annulation de son enregistrement sur le serveur<br>d'administration. |
| 6468330        | Les modifications apportées à la propriété JavaHome ne sont pas enregistrées après le<br>redémarrage de l'instance.                                                                   |

**TABLEAU 4** Problèmes connus liés à l'administration *(Suite)*

| ID du problème | 1100 referred confirms frequently a material action<br>しいいいし<br>Description                                                                                                    |  |
|----------------|----------------------------------------------------------------------------------------------------|--|
| 6475536        | Il n'existe aucune procédure concrète pour réinitialiser le mot de passe du serveur<br>d'administration.                                                                                                    |  |
|                | <b>Solution</b><br>1. Commentez security-constraint dans<br>rép_install/lib/webapps/jmxconnectorapp/WEB-INF/web.xml.                                                                                                    |  |
|                | Redémarrez le serveur d'administration.<br>2.<br>Cette action désactive l'authentification sur le serveur d'administration.                                                                                                    |  |
|                | Définissez le mot de passe d'administration à l'aide de la commande set - admin-prop.<br>3.                                                                                                    |  |
| 6489727        | [JESMF CONFORM] CP à l'arrêt doit appeler MfManagedElementServer_stop().                                                                                                    |  |
| 6491749        | Exigence d'une validation plus efficace dans certaines zones de texte pour empêcher la<br>corruption du fichier obj.conf.                                                                                                    |  |
|                | La plupart des validations fonctionnelles de données dans un format sont effectuées en<br>arrière-plan. L'IG ne comporte que des vérifications minimales, telles que les champs vides,<br>les valeurs entières et les valeurs ASCII. Par conséquent, l'IG stocke les données dans le<br>fichier obj. conflorsque les données analysées sont corrompues. |  |
| 6493971        | Le serveur d'administration n'expire pas si le redémarrage de l'instance de serveur ne<br>répond pas.                                                                                                    |  |
|                | Sur les systèmes UNIX, le serveur d'administration patiente jusqu'au redémarrage de<br>l'instance de serveur à l'exécution de la commande restart - instance. Si le redémarrage de<br>l'instance échoue, le serveur d'administration ne répond pas aux requêtes.                                                                                        |  |
| 6497213        | L'exécution de la commande restart-admin, suivie de la commande stop-admin émet<br>une exception dans les journaux d'erreurs d'administration.                                                                                                    |  |
| 6515745        | Le processus de l'agent maître SNMP ne parvient pas à démarrer sur Web Server                                                                                                    |  |
|                | <b>Solution</b>                                                                                                    |  |
|                | Augmenter la valeur tcp_xmit_hiwat, sur 262144 par exemple, peut permettre à l'agent<br>maître SNMP pair de fonctionner correctement. Saisissez la commande suivante pour<br>modifier la valeur tcp_xmit_hiwat.                                                                                                    |  |
|                | # ndd -set /dev/tcp tcp xmit hiwat 262144                                                                                                    |  |
| 6545779        | Sous Windows, la commande wdeploy échoue si une ancienne version de libnspr4.dll est<br>détectée dans le répertoire system32.                                                                                                    |  |
|                | Solution                                                                                                    |  |
|                | Avant d'appeler Java, modifiez le fichier wdeploy bat, disponible dans le répertoire<br>install_dir/bin. Modifiez le chemin du répertoire Java sur install_dir/lib. Cette<br>modification permet à Windows de rechercher libnspr4.dll dans le répertoire<br>install dir/lib avant system32.                                                             |  |

**TABLEAU 4** Problèmes connus liés à l'administration *(Suite)*

| ID du problème | <b>Description</b>                                                                                                    |  |  |
|----------------|----------------------------------------------------------------------------------------------------|--|--|
| 6587832        | Sous Windows, la console d'administration ne parvient pas, de manière intermittente, à<br>démarrer.                                                                                                 |  |  |
|                | <b>Solution</b>                                                                                                    |  |  |
|                | Ce problème survient sous Windows 2003 si l'option Configuration de la sécurité<br>améliorée d'Internet Explorer est activée.                                                                       |  |  |
|                | Pour accéder à la console d'administration sans désactiver la fonction de sécurité<br>améliorée, incluez le site dans la liste des sites de confiance de manière explicite sur votre<br>navigateur. |  |  |
|                | Utilisez la commande Panneau de configuration > Ajout/Suppression de programmes ><br>3.<br>Ajouter ou supprimer des composants Windows.                                                             |  |  |
|                | Désélectionnez la case en regard de l'option Configuration de la sécurité améliorée<br>4.<br>d'Internet Explorer.                                                                                   |  |  |

**TABLEAU 4** Problèmes connus liés à l'administration *(Suite)*

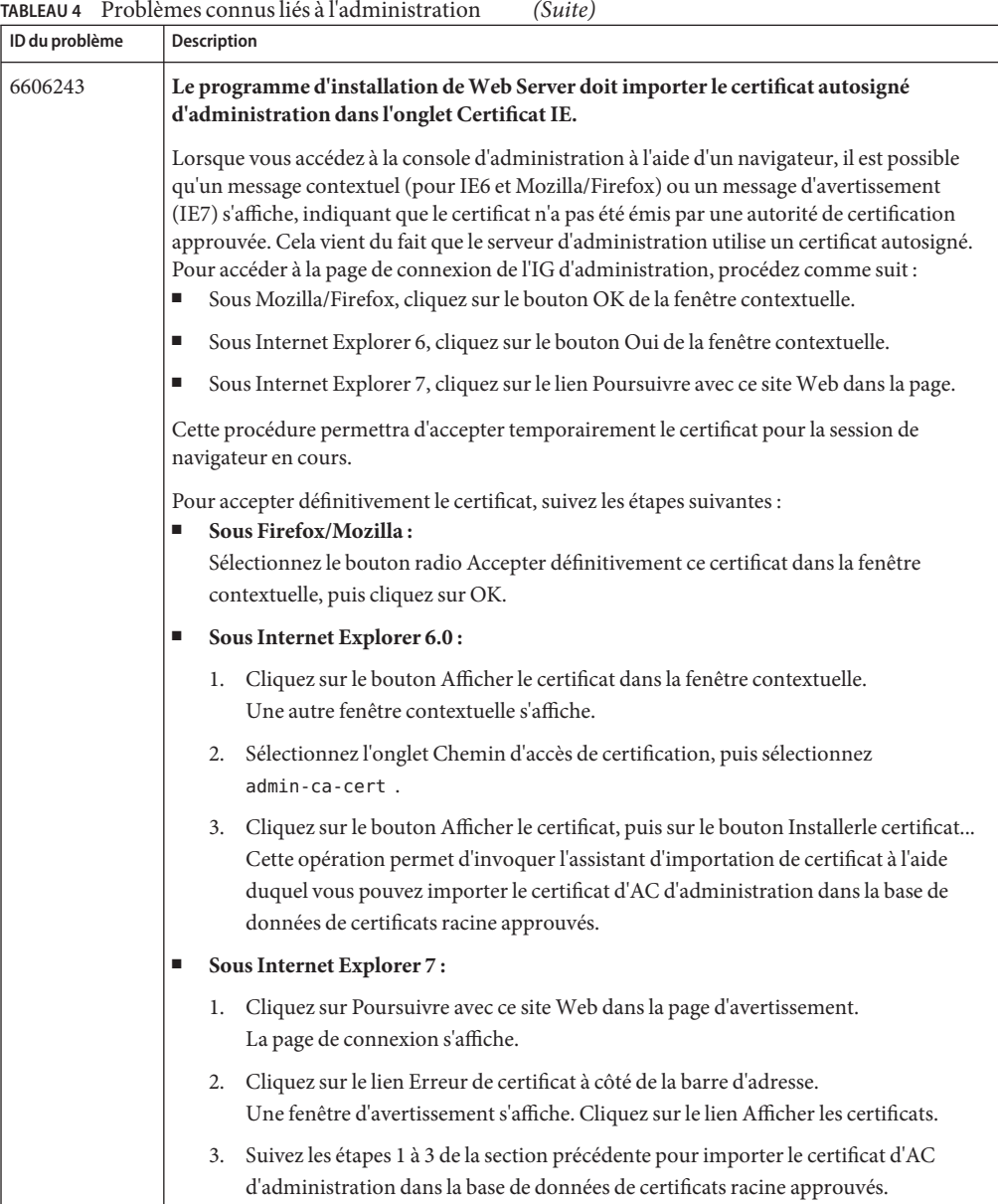

| ID du problème | <b>Description</b>                                                                                                    |  |
|----------------|----------------------------------------------------------------------------------------------------|--|
| 6606132        | Échec de la création du certificat autosigné lorsque le PIN « Sun Metaslot » n'est pas<br>défini                                |  |
|                | <b>Solution</b>                                                                                                    |  |
|                | Avant de créer le certificat autosigné, définissez le mot de passe « Sun Metaslot » à l'aide de la<br>commande pktool           |  |
|                | # pktool setpin                                                                                                    |  |
|                | Entrez le mot de passe.                                                                                                    |  |
|                | Maintenant, créez le certificat autosigné à l'aide de la commande<br>create-self-signed-cert ou de la console d'administration. |  |

<span id="page-48-0"></span>**TABLEAU 4** Problèmes connus liés à l'administration *(Suite)*

# **Noyau**

Le tableau suivant répertorie les problèmes connus liés au noyau de Web Server.

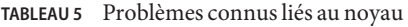

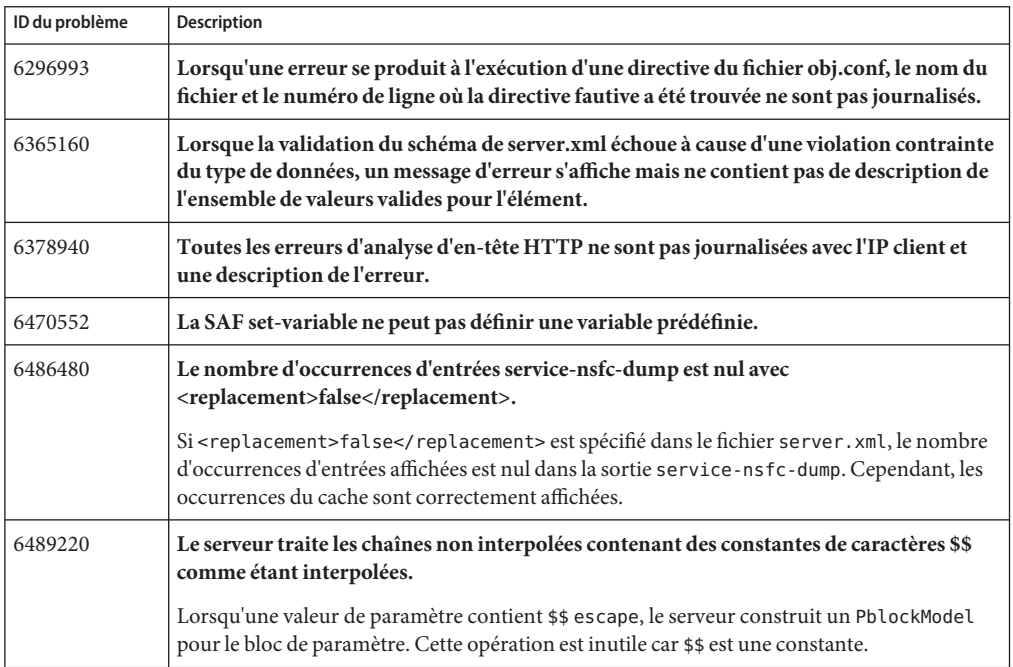

<span id="page-49-0"></span>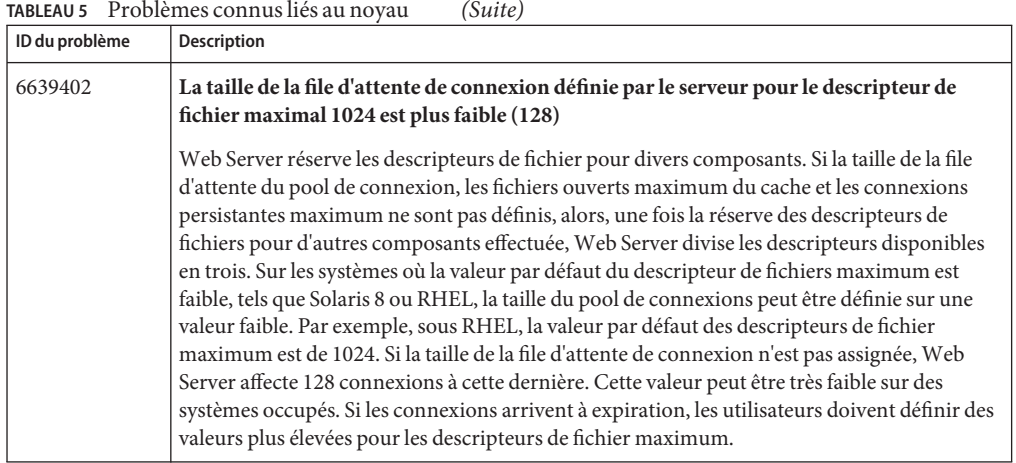

### **FastCGI**

Le tableau suivant répertorie les problèmes connus liés à FastCGI.

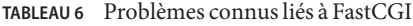

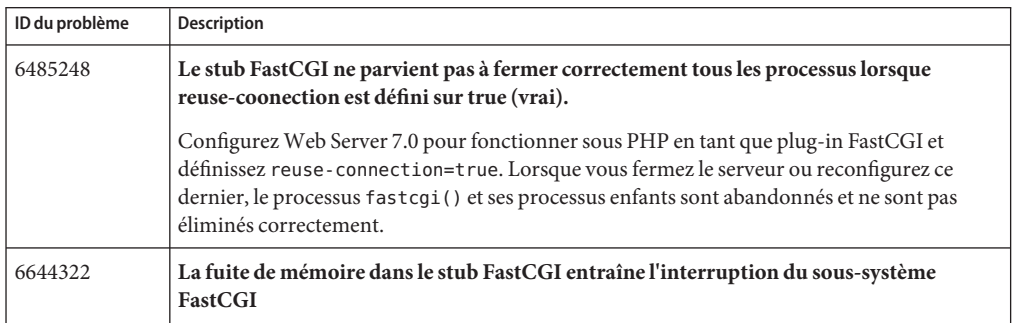

### **Installation**

Le tableau suivant répertorie les problèmes connus liés à l'installation de Web Server.

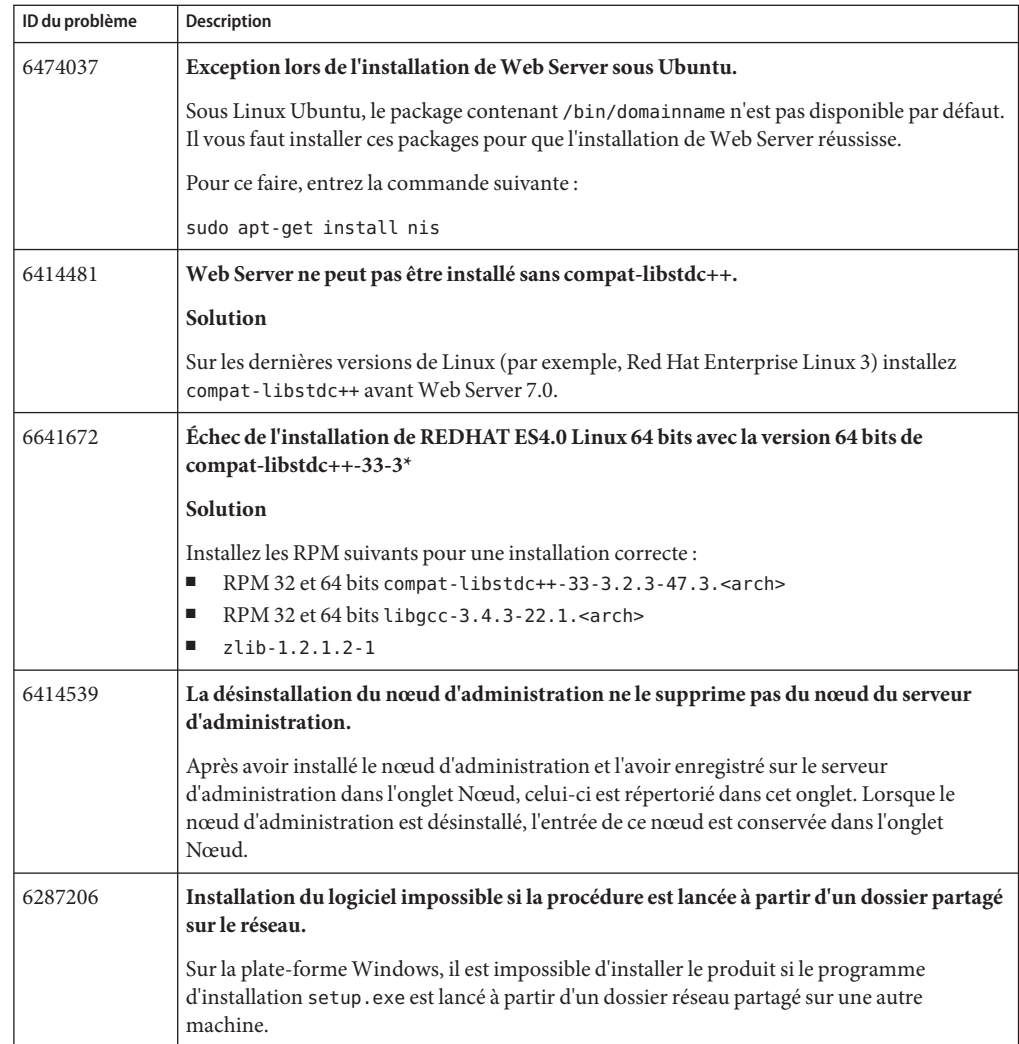

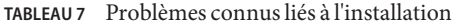

| TABLEAU 7<br>ID du problème | Problèmes connus liès à l'installation<br>(Suite)<br>Description                                                                                                    |
|-----------------------------|----------------------------------------------------------------------------------------------------|
| 6311607                     | Sous Windows, le programme d'installation s'arrête brutalement en mode CLI si le mot<br>de passe d'administration a 8 caractères ou plus.                                                                                                    |
|                             | Si le mot de passe utilisateur d'administration dépasse huit caractères, toute entrée<br>incorrecte dans le port d'administration, le port du serveur Web ou l'ID utilisateur<br>d'administration provoque l'arrêt brutal du programme d'installation. |
|                             | Solution                                                                                                    |
|                             | Lorsque vous installez Web Server 7.0 sur la plate-forme Windows à l'aide de l'interface de<br>ligne de commande (CLI), vous devez définir un mot de passe d'administration ayant moins<br>de huit caractères.                                         |
| 6408072                     | Sous Windows, besoin d'icônes pour les objets du dossier Programmes.                                                                                                    |
|                             | Les objets du dossier Sun Java System Web Server 7.0 sous Windows sont créés avec des<br>icônes programmes Windows par défaut et ne présentent pas d'icônes spécifiques pour<br>distinguer les programmes Sun.                                         |
| 6492144                     | Le programme d'installation de la CLI ne reconnaît pas la commande Ctrl+c à la saisie<br>du mot de passe.                                                                                                    |
|                             | Le programme d'installation n'accepte pas la commande ctrl+c, ainsi le terminal devient<br>inutilisable.                                                                                                    |
| 6472668                     | Sous Windows, l'installation de Web Server doit utiliser l'option JVM -Xrs par défaut.                                                                                                    |
|                             | <b>Solution</b>                                                                                                    |
|                             | Étant donné que Web Server installe un service Windows par défaut, ajoutez la ligne<br>suivante à la section appropriée dans le fichier server. xml :                                                                                                  |
|                             | <jvmoptions>-Xrs</jvmoptions>                                                                                                    |

<span id="page-51-0"></span>**TABLEAU 7** Problèmes connus liés à l'installation *(Suite)*

# **Migration et mise à niveau**

Le tableau suivant répertorie les problèmes connus liés aux opérations de migration et de mise à niveau sur Web Server.

| ID du problème | <b>Description</b>                                                                                                    |
|----------------|----------------------------------------------------------------------------------------------------|
| 6407877        | Migration de Web Server 6.0 vers 7.0 incorrecte si le fichier installed.pkg est introuvable.                                                                                          |
|                | Dans la migration de Web Server 6.0 vers 7.0, si le fichier installed. pkg est manquant,<br>Web Server migre de manière incorrecte les entrées NSServlet dans le fichier magnus.conf. |

**TABLEAU 8** Problèmes connus liés aux opérations de migration et de mise à niveau

| ID du problème | Description                                                                                                    |
|----------------|----------------------------------------------------------------------------------------------------|
| 6490124        | 6.x -> 7.0 : les événements planifiés migrés pointent toujours vers les chemins 6.x dans le<br>fichier server.xml.                                                                                                    |
| 6502529        | 6.1->7.0 : La migration ne gère pas correctement le chemin relatif pour le<br>search-collection-dir.                                                                                                    |
|                | Lors de la migration d'instance, la spécification d'un chemin relatif pour le chemin cible<br>dans lequel doivent être enregistrées les collections de recherche résulte en la création du<br>répertoire de collections de recherche selon le config-store. Lorsque l'instance est<br>instanciée, les index sont créés sans que les collections de recherche ne soient correctement<br>migrées. |
| 6502769        | 6.x->7.0 : la migration ignore toute directive NameTrans « document-root » spécifiée<br>dans le fichier obj.conf.                                                                                                    |
| 6498806        | Sous Windows, la console d'administration de Web Server n'avertit pas les utilisateurs<br>de manière appropriée lors de la migration.                                                                                                    |
|                | Le serveur d'administration ne détecte pas si la nouvelle configuration sélectionnée ou le<br>nom de service existe déjà sous Windows et, par conséquent, n'avertit pas les utilisateurs de<br>manière appropriée pour sélectionner un autre nom de configuration ou suggérer un autre<br>nom de configuration par défaut.                                                                      |
| 6500509        | L'outil de migration de Web Server 7.0 ne parvient pas à migrer correctement à partir de<br>Web Server 6.1 si ce dernier comporte des certificats racine.                                                                                                    |
| 6559918        | Message d'erreur imprécis en cas d'incompatibilité entre les versions de la CLI et du<br>serveur d'administration.                                                                                                    |
|                | Lors de la mise à niveau de Web Server 7.0 vers Web Server 7.0 Update 2, assurez-vous que<br>la CLI, le serveur d'administration ainsi que les nœuds d'administration sont également mis<br>à niveau vers Web Server 7.0 Update 2. Sinon, les interfaces d'administration de Web Server<br>7.0 ne fonctionneront pas correctement avec les interfaces de Web Server 7.0 Update 2.               |
| 6595795        | La console d'administration n'ajoute pas les fonctions requises dans le fichier obj.conf<br>pour une instance migrée.                                                                                                    |
|                | Lorsqu'une instance Web Server 6.0 désactivée est migrée vers Web Server 7.0 et que cette<br>instance migrée est activée avec l'option JVM à l'aide de la console d'administration, le<br>processus n'ajoute pas les lignes nécessaires suivantes dans le fichier obj.conf:                                                                                                    |
|                | NameTrans fn="ntrans-j2ee" name="j2ee"<br>PathCheck fn="find-index-j2ee"<br>ObjectType fn="type-j2ee"<br>Error fn="error-j2ee"                                                                                                    |

**TABLEAU 8** Problèmes connus liés aux opérations de migration et de mise à niveau *(Suite)*

| ID du problème | Description                                                                                                    |
|----------------|----------------------------------------------------------------------------------------------------|
| 6641844        | Sous Windows, le serveur ne parvient pas à démarrer après la mise à niveau de Web<br>Server 7, partie de Java ES 5, vers Web Server 7.0 Update 2 à l'aide du patch<br>correspondant.                                                                                                    |
|                | Solution                                                                                                    |
|                | Sous Windows, pour mettre à niveau Web Server, partie de Java ES 5 ou Java ES 5 Update 1<br>vers Web Server 7.0 Update 2, assurez-vous que les patchs de sécurité suivants sont installés<br>sur le système :<br>125923-05 ou supérieur;<br>ш<br>NSS_NSPR_JSS 3.11.8;<br>NSPR 4.6.8;<br>٠<br>NSS 3.11.8;<br>п<br>ISS 4.2.5.<br>п                        |
| 6644314        | Le patch de sécurité 121656-16 est un prérequis obligatoire pour le patch Linux de Sun Java<br>System Web Server 7.0 Update 2 sous Java ES 5/U1. Cependant, le patch de sécurité présente<br>une dépendance cyclique, rendant ainsi impossible l'application de patch.<br>Solution<br>Pour éviter ce scénario, utilisez l'option --force. Par exemple : |
|                | rpm -F --force <liste appliquer="" des="" rpm="" à=""></liste>                                                                                                    |

<span id="page-53-0"></span>**TABLEAU 8** Problèmes connus liés aux opérations de migration et de mise à niveau *(Suite)*

### **Exemples d'applications**

Le tableau suivant répertorie les problèmes connus liés aux exemples d'applications de Web Server.

**TABLEAU 9** Problèmes connus liés aux exemples d'applications

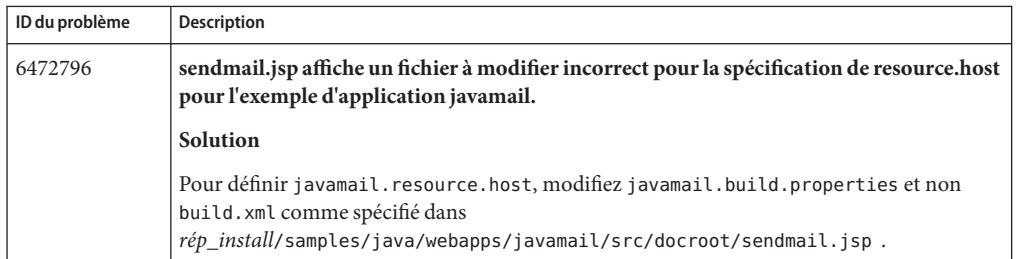

| IMPLEAU 7<br>1100 reflicts commusices aux exemples à applications<br>$0$ ulle |                                                                                                    |  |
|-------------------------------------------------------------------------------|----------------------------------------------------------------------------------------------------|--|
| ID du problème                                                                | <b>Description</b>                                                                                                    |  |
| 6559735                                                                       | La documentation relative aux exemples d'applications doit mentionner l'ajout de<br>fichier jar au chemin de classe dans le fichier de propriétés.                                                                                                    |  |
|                                                                               | Dans rép-install/samples/java/webapps/security/jdbcrealm/docs/index.html,sous<br>la section « Compiling and Assembling the Application », les instructions doivent signaler<br>l'ajout du fichier jar de pilote JDBC au suffixe de chemin de classe dans le fichier<br>jdbcrealm.build.properties. |  |

<span id="page-54-0"></span>**TABLEAU 9** Problèmes connus liés aux exemples d'applications *(Suite)*

### **Recherche**

Le tableau suivant répertorie les problèmes connus liés à la fonctionnalité de recherche de Web Server 7.0.

| ID du problème | Description                                                                                                    |
|----------------|----------------------------------------------------------------------------------------------------|
| 6413058        | Le fichier server, xml ne stocke pas le motif de fichier complet pour convertir et inclure la<br>recherche.                                                                                                    |
|                | Le schéma ne stocke pas le motif de fichier complet autorisé par la console d'administration<br>et les outils d'administration de recherche dans cette version de Web Server. Il n'a aucun<br>moyen de représenter le motif de fichier complet qui peut nécessiter parfois une migration<br>depuis les versions précédentes de Web Server. |
| 6632936        | Sous Red Hat Linux Enterprise Linux 5, la fonctionnalité de recherche ne fonctionne pas<br>correctement.                                                                                                    |
|                | Sur une machine Red Hat Enterprise Linux, si la bibliothèque compat-libstdc++ est<br>installée, vous devez supprimer le RPM installé et télécharger/installer compat-libstdc++ à<br>partir pour i386: compat-libstdc++-296-2.96-132.7.2.i386.rpm                                                                                           |
|                | Pour x86_64, suivez le même processus à partir:<br>compat-libstdc++-296-2.96-132.7.2.i386.rpm                                                                                                    |

**TABLEAU 10** Problèmes connus liés à la fonction de recherche

### **Sécurité**

Le tableau suivant répertorie les problèmes connus liés à la sécurité de Web Server.

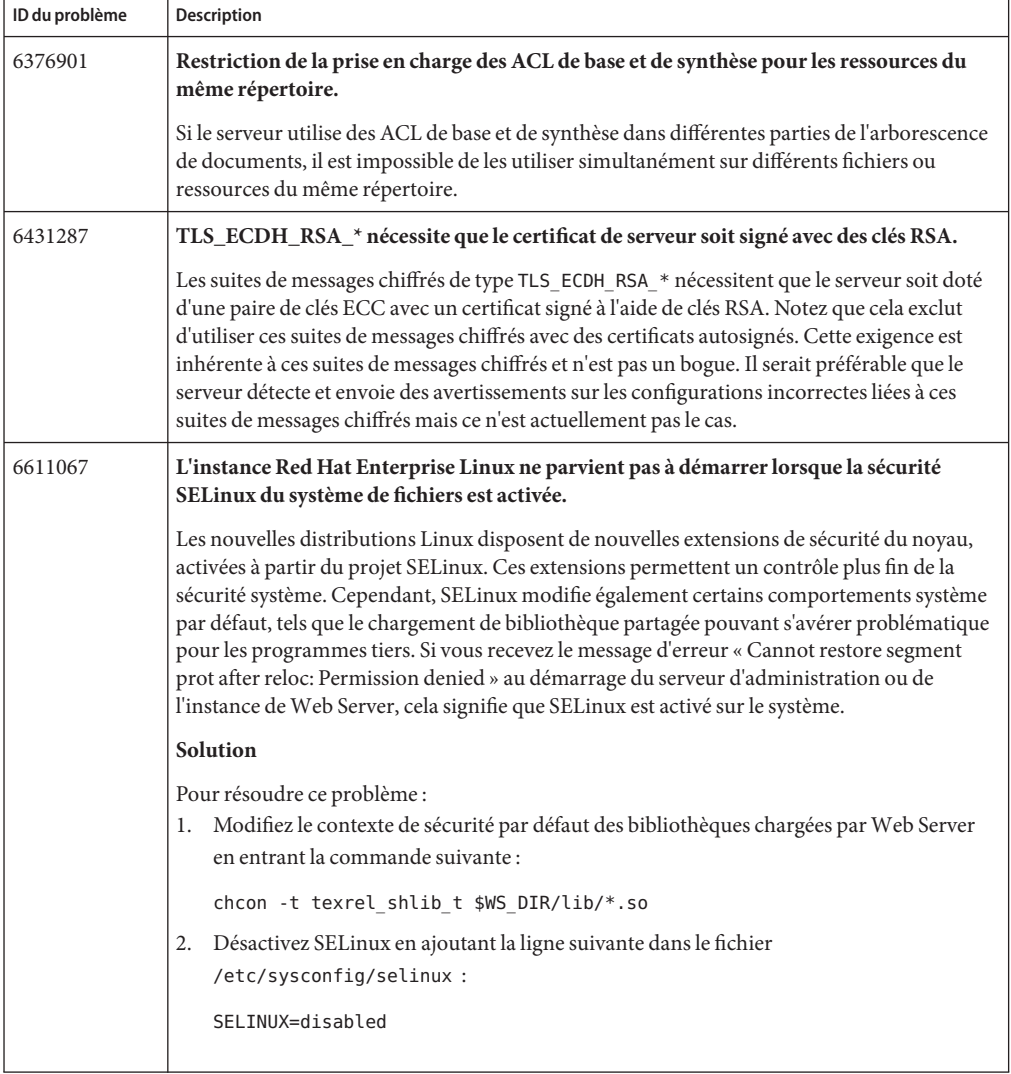

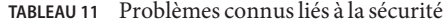

| ID du problème | <b>Description</b>                                                                                    |
|----------------|----------------------------------------------------------------------------------------------------|
| 6602075        | Sun crypto 1000 sous Web Server requiert le patch Solaris 10 125465-02 (SPARC),<br>$125466-02$ (x86). |
|                | Workaround                                                                                            |
|                | Téléchargez le patch requis pour la plate-forme Solaris 10 (SPARC) sur :                              |
|                | http://sunsolve.central.sun.com/<br>search/document.do?assetkey=1-21-125465-02-1                      |
|                | Téléchargez le patch requis pour la plate-forme Solaris 10 (x86) sur :                                |
|                | http://sunsolve.central.sun.com/search/document.do?assetkey=1-21-125466                               |

<span id="page-56-0"></span>**TABLEAU 11** Problèmes connus liés à la sécurité *(Suite)*

# **Réplication de session**

Le tableau suivant répertorie les problèmes connus liés à la fonctionnalité de réplication de session de Web Server 7.0.

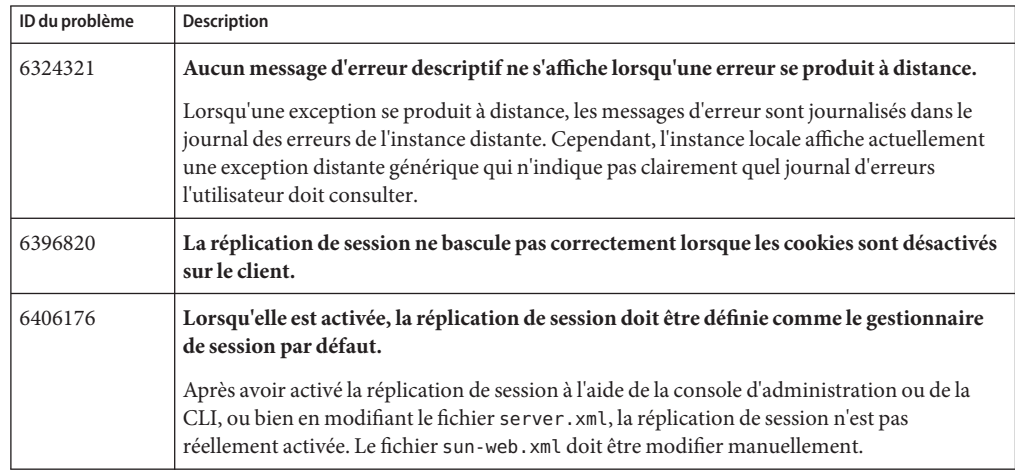

**TABLEAU 12** Problèmes connus liés à la réplication de session

# **ConteneurWeb**

Le tableau suivant répertorie les problèmes connus liés au conteneur Web de Web Server.

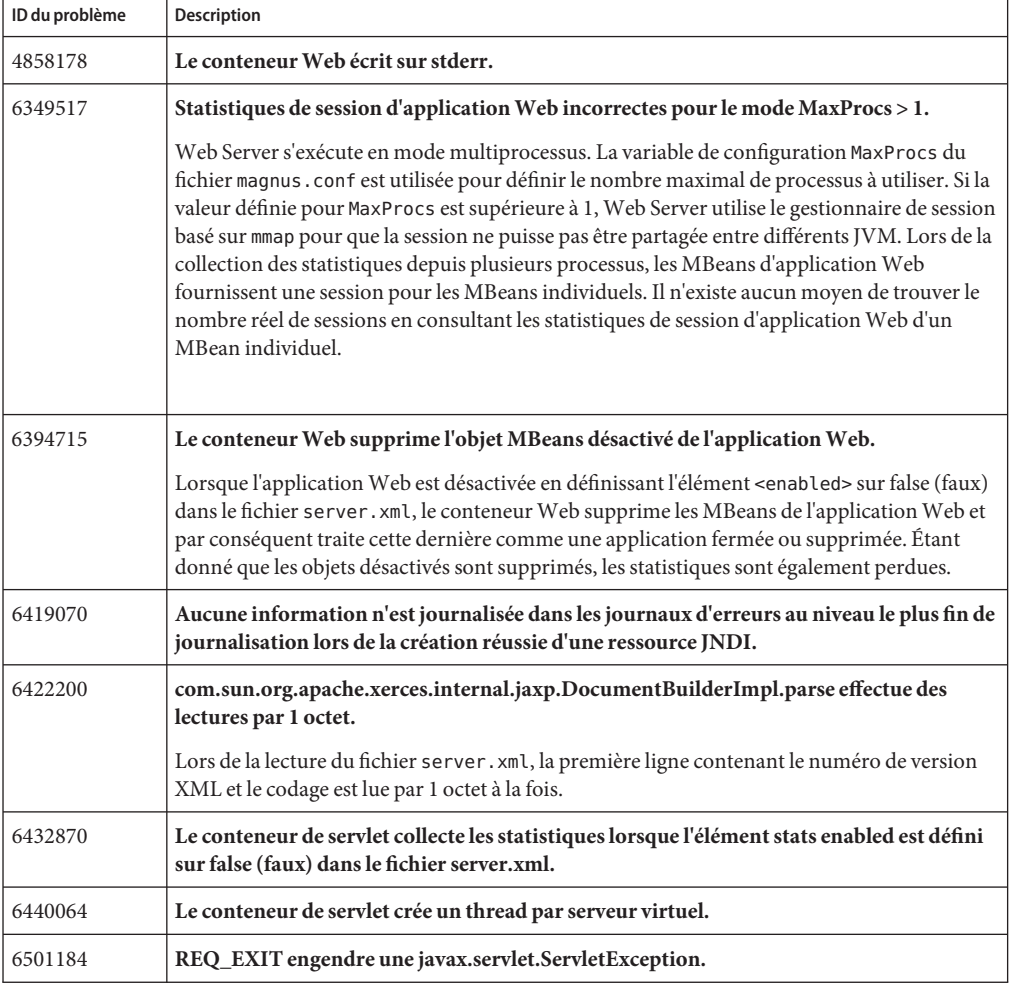

**TABLEAU 13** Problèmes connus liés au conteneur Web

| ID du problème | <b>Description</b>                                                                                                    |
|----------------|----------------------------------------------------------------------------------------------------|
| 6567124        | Les applications Web JSF exécutées sous Web Server 7.0 peuvent être interrompues une<br>fois exécutées sous Web Server Update 1.                                                                                                    |
|                | Web Server 7.0 Update 1 est fourni avec la technologie JavaServer Faces 1.2. Toutes les<br>applications Web JavaServer Faces devraient fonctionner avec Web Server 7.0 Update 1 sans<br>aucune modification requise. Cependant, certains problèmes de compatibilité existent avec<br>JavaServer Faces 1.2 et peuvent donc nécessiter des modifications sur les applications pour<br>résoudre ces incompatibilités. Pour de plus amples informations à ce sujet, consultez les<br>notes de version de JavaServer à l'adresse suivante :<br>https://javaserverfaces.dev.java.net/rlnotes/1.2 04/issues.html .<br>Nous recommandons aux utilisateurs de Java ES 5 Portal Server de patienter avant de<br>procéder à une mise à niveau vers Web Server 7.0 Update 1 jusqu'à la sortie de Java ES 5<br>Update 1. |

<span id="page-58-0"></span>**TABLEAU 13** Problèmes connus liés au conteneur Web *(Suite)*

### **Localisation**

Le tableau suivant répertorie les problèmes connus liés à la version localisée de Web Server .

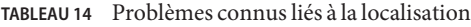

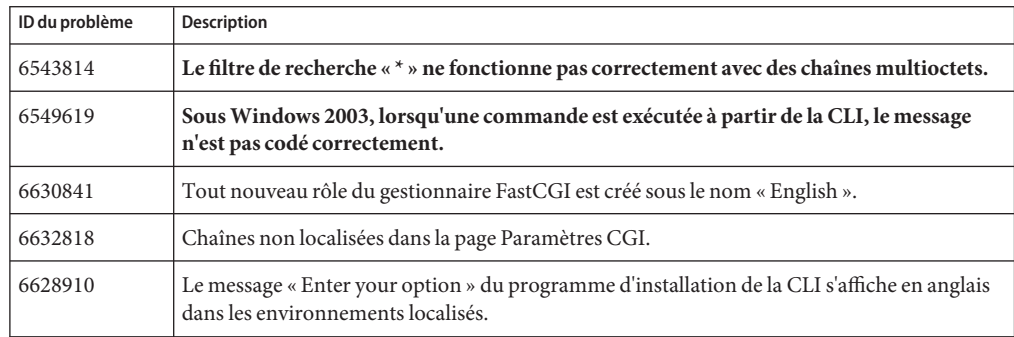

### **Java Enterprise System**

Le tableau suivant répertorie les problèmes connus liés à Java Enterprise System (Java ES).

#### **TABLEAU 15** Problèmes connus liés à Java ES

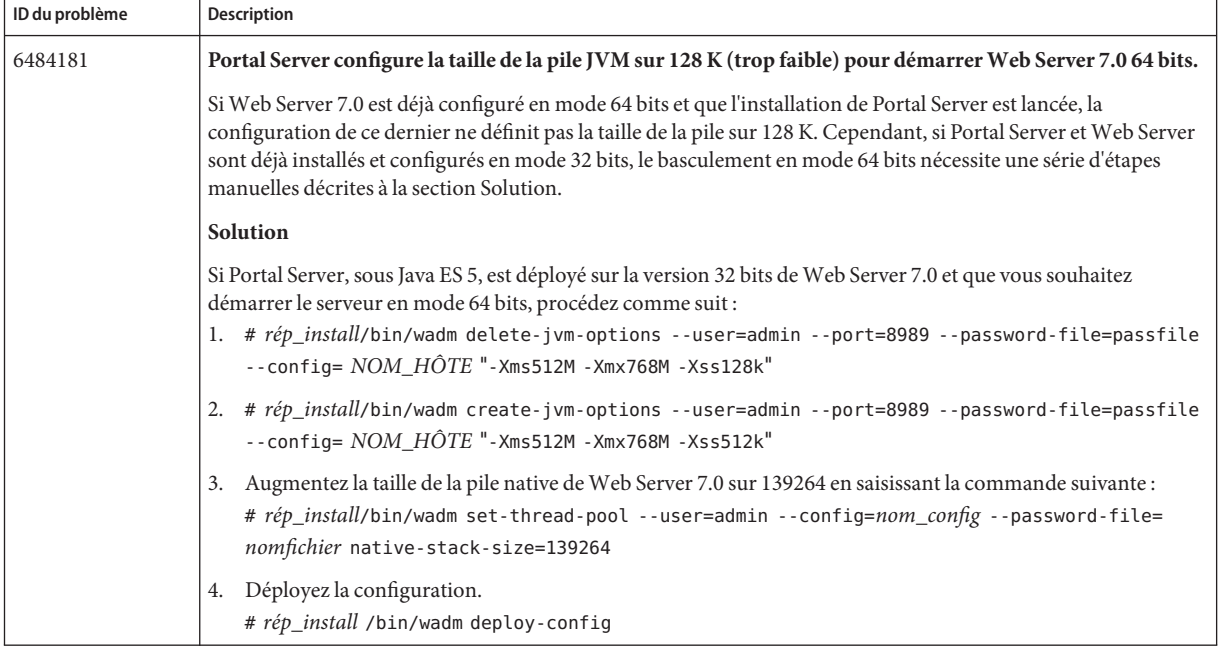

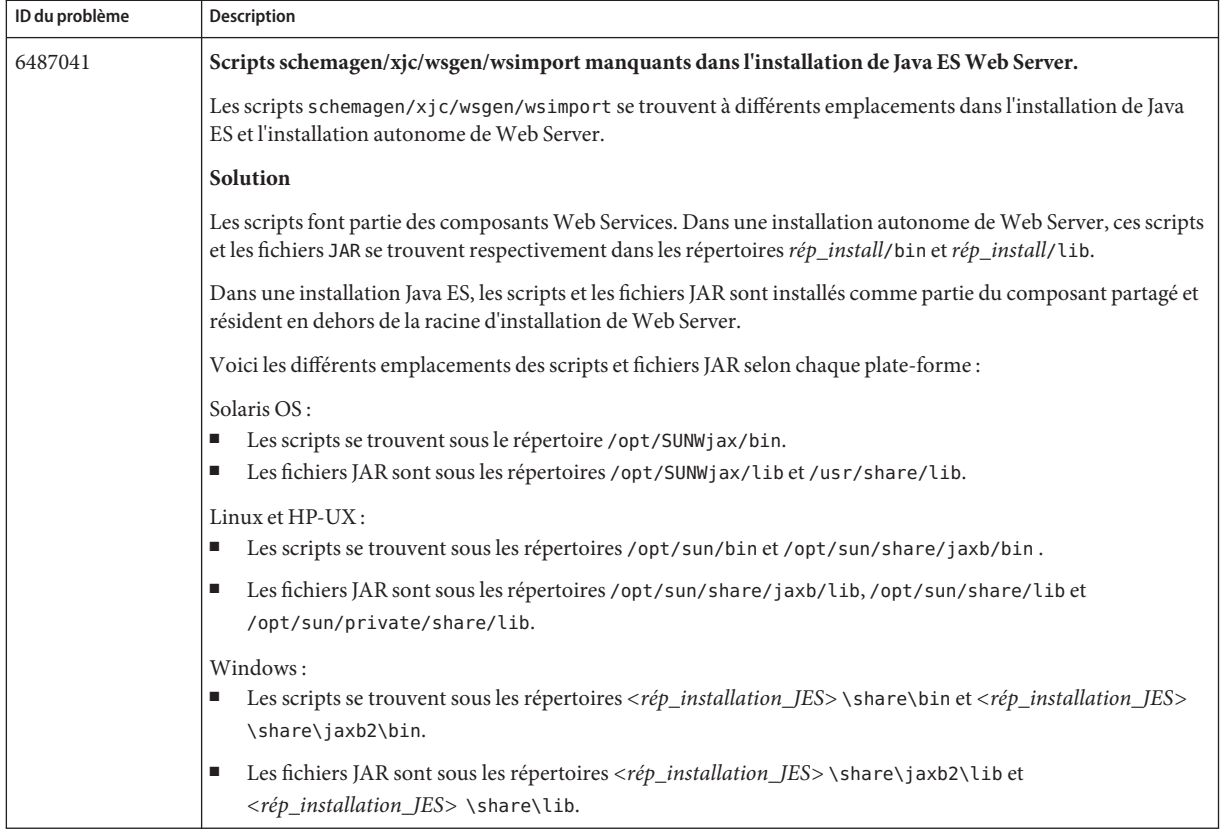

### **TABLEAU 15** Problèmes connus liés à Java ES *(Suite)*

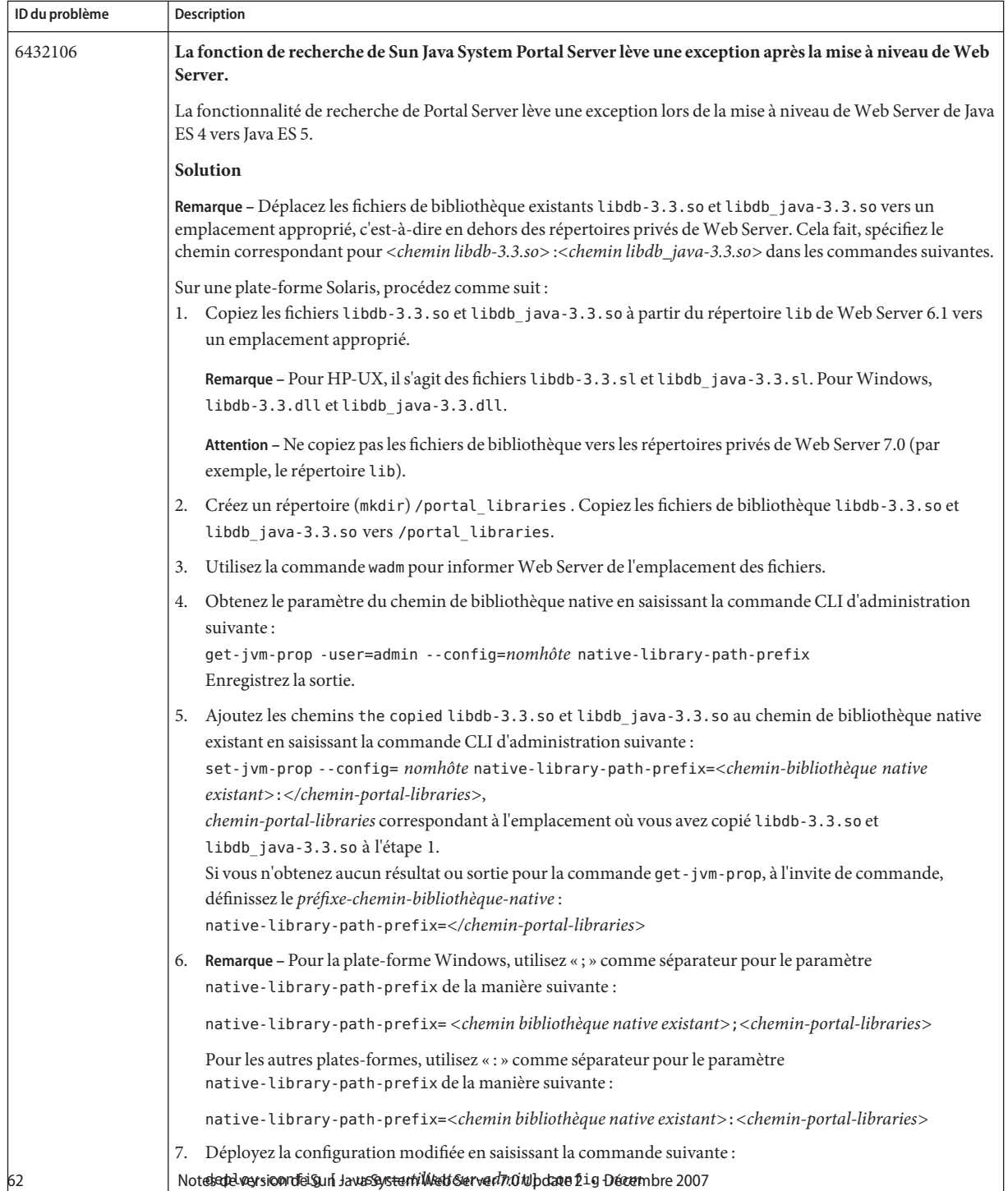

### **TABLEAU 15** Problèmes connus liés à Java ES *(Suite)*

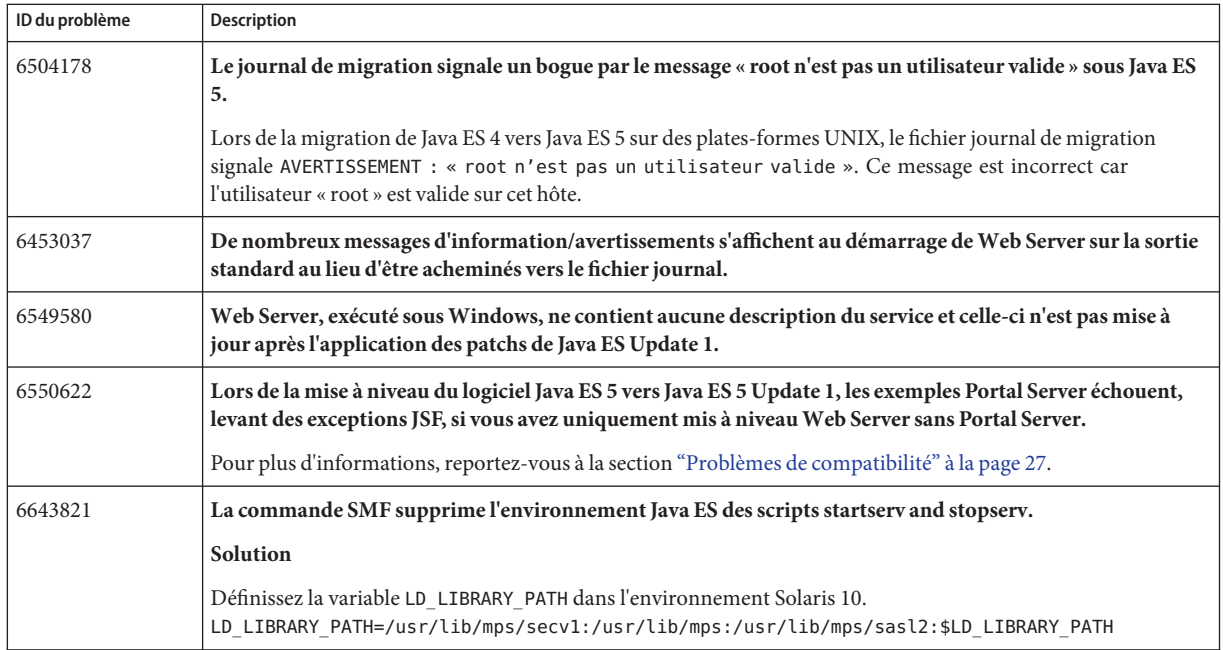

#### <span id="page-62-0"></span>**TABLEAU 15** Problèmes connus liés à Java ES *(Suite)*

### **Comment signaler des problèmes et apporter des commentaires**

Si vous rencontrez des problèmes avec Sun Java System Web Server, contactez le support client de Sun de l'une des manières suivantes :

■ Services de support logiciel en ligne à l'adresse :

<http://www.sun.com/service/serviceplans/software/>

■ Numéro de téléphone indiqué sur votre contrat de maintenance.

Afin de vous aider au mieux à résoudre votre problème, nous vous suggérons de réunir les informations suivantes lorsque vous contactez le support technique de Sun :

- Description du problème, notamment les conditions dans lesquelles le problème se produit et son impact sur l'opération effectuée.
- Type de machine, versions du système d'exploitation et du produit, y compris patchs et autres logiciels pouvant avoir un lien avec le problème.
- Étapes détaillées des méthodes utilisées pour reproduire le problème.
- Journaux des erreurs et core dumps éventuels.

### <span id="page-63-0"></span>**Vos commentaires sont les bienvenus**

Afin d' améliorer sa documentation, Sun vous encourage à faire des commentaires et à apporter des suggestions. Envoyez-les à Sun en utilisant le lien « Envoyer des commentaires » sur le site : <http://docs.sun.com/>

N'oubliez pas d'ajouter à vos commentaires des informations d'identification, telles que le numéro de référence et le titre du manuel.

Pour envoyer vos commentaires sur le produit Sun Java System Web Server, envoyez un e-mail à <mailto:webserver@sun.com>.

### **Ressources Sun supplémentaires**

Vous pouvez obtenir des informations utiles concernant les systèmes Sun Java System sur les sites suivants :

- Documentation pour Sun Java System Web Server <http://docs.sun.com/coll/1308.3>
- Produits et services logiciels Sun <http://www.sun.com/software>
- Informations pour les développeurs Sun <http://developers.sun.com/>
- Services de support pour les développeurs Sun <http://developers.sun.com/prodtech/support/>
- Services de support logiciel [http://www.sun.com/service/support/software/](http://www.sun.com/service/support/software/ )
- Services de formations et de support Sun Support : <http://www.sun.com/support> Formation : <http://www.sun.com/training/>
- Services réservés aux consultants et professionnels Sun <http://www.sun.com/service/sunjavasystem/sjsservicessuite.html>

# <span id="page-64-0"></span>**Recherche de la documentation produit de Sun**

En plus de rechercher la documentation produit de Sun sur le site Web docs.sun.com, vous pouvez utiliser le moteur de recherche de votre choix en entrant la syntaxe suivante dans le champ de recherche :

*<search-term>* site:docs.sun.com

Par exemple, pour rechercher « Web Server », entrez :

Web Server site:docs.sun.com

Pour inclure d'autre sites Web de Sun dans votre recherche (par exemple, java.sun.com, www.sun.com, developers.sun.com), utilisez sun.com à la place de docs.sun.com dans le champ de recherche.